# **General Operation**

## ◆**Switching the E-bike System On/Off**

Briefly press the power button to switch on the E-bike system.

When display is on, hold the power button for 2s, the E-bike system will be switched off and no longer uses the battery power.

When switching off the E-bike system, the leakage current is less than 1 μA.

■When parking the E-bike for more than 5 minutes, the E-bike system switches off automatically.

## ◆**Display Interface**

After switching on the E-bike system, the display will show real-time Speed and Trip Distance by default. Press the "i" button to switch between following elements:

Trip (Km)  $\rightarrow$  ODO (Km) $\rightarrow$  Max. Speed (Km/h) $\rightarrow$  Avg. Speed (Km/h)  $\rightarrow$  Time (Min.).

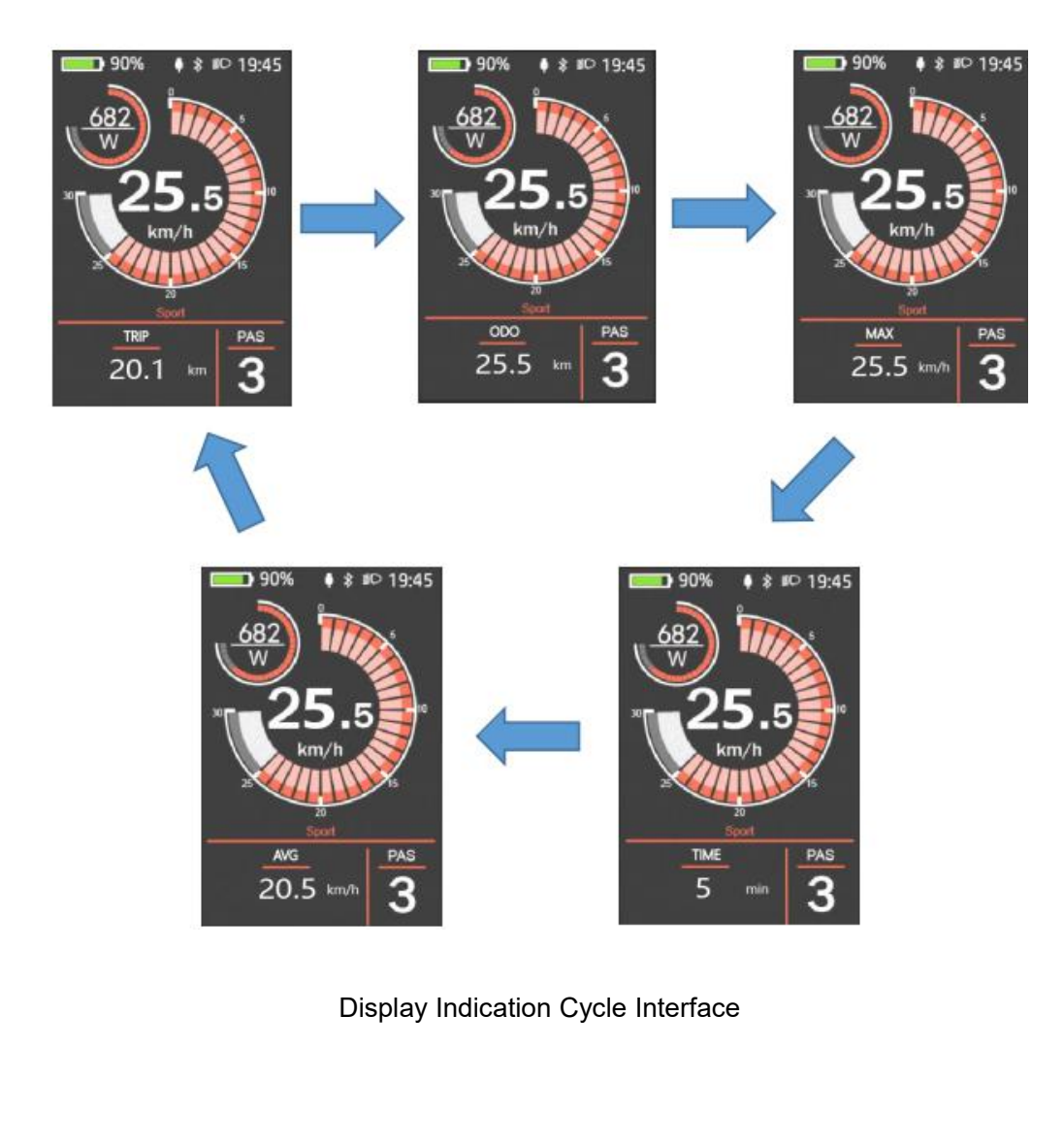

### ◆**Switching Push-assistance Mode On/Off**

User Manual-KD718<br>
◆Switching Push-assistance Mode On/Off<br>
To activate the push-assistance function, keep holding the "-" button. After 2s, The E-<br>
s drive is activated at a speed of less than 6 Km/h while the screen disp **Switching Push-assistance Mode On/Off**<br>
To activate the push-assistance function, keep holding the "-" button. After 2s, The E-<br>
bike's drive is activated at a speed of less than 6 Km/h while the screen displays "<br>
push-User Manual-KD718<br>
Switching Push-assistance Mode On/Off<br>
To activate the push-assistance function, keep holding the "-" button. After 2s, The E-<br>bike's drive is activated at a speed of less than 6 Km/h while the screen d **Example 19 Switching Push-assistance Mode On/Off**<br>
To activate the push-assistance function, keep holding the "-" button. After 2s, The E<br>
bike's drive is activated at a speed of less than 6 Km/h while the screen display

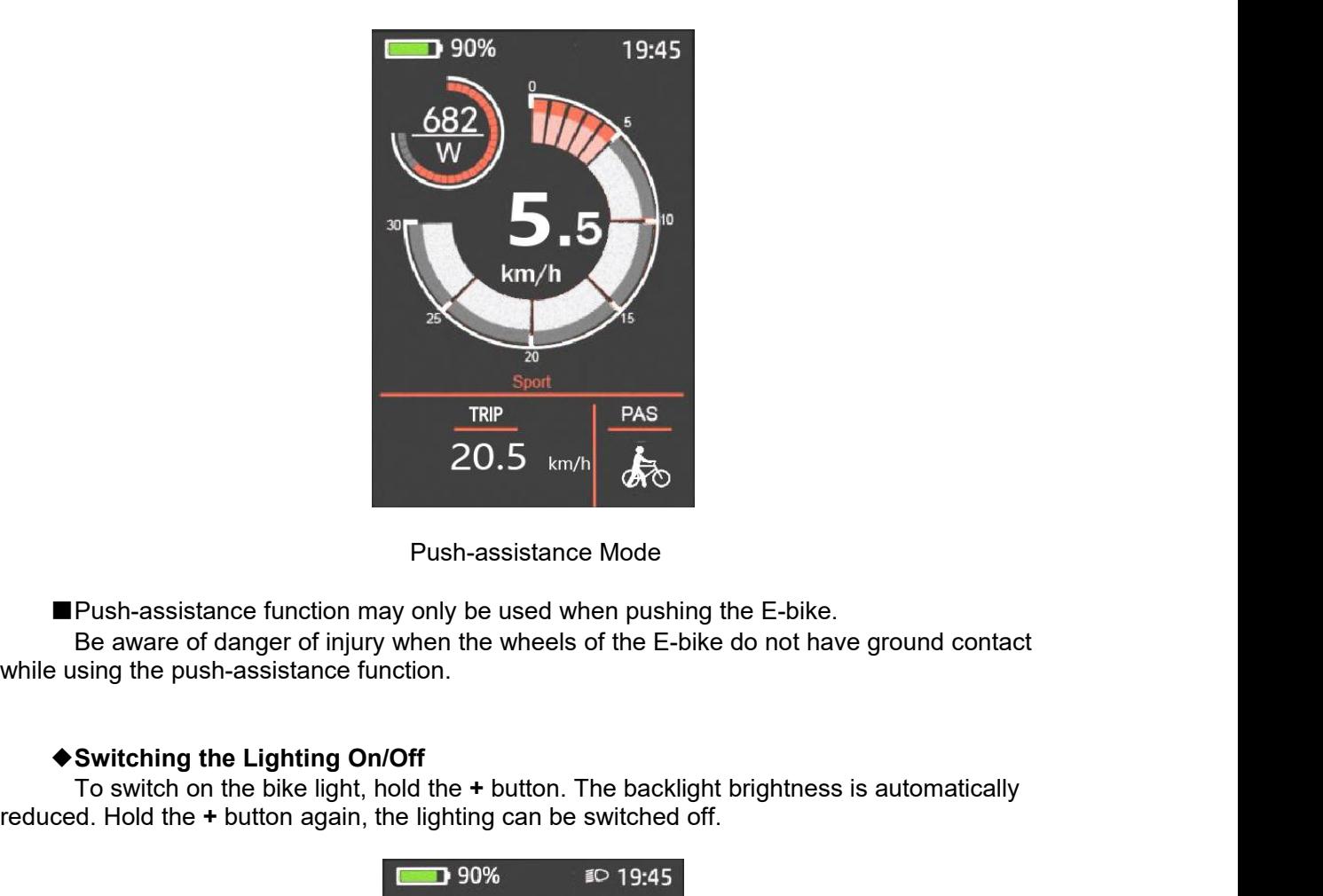

**To summany** Push-assistance function may only be used when pushing the E-bike.<br>Be aware of danger of injury when the wheels of the E-bike do not have ground contact<br>sing the push-assistance function.<br>Switching the Lighti **Example 19 and the Hold the Hold the Hold the Hold the Hold the Hold the Hold the Hold the Hold the Hold the Hold the Hold the Hold the Hold the Hold the Hold the Hold the Hold the Hold the Hold the Hold the Hold the Hold** 

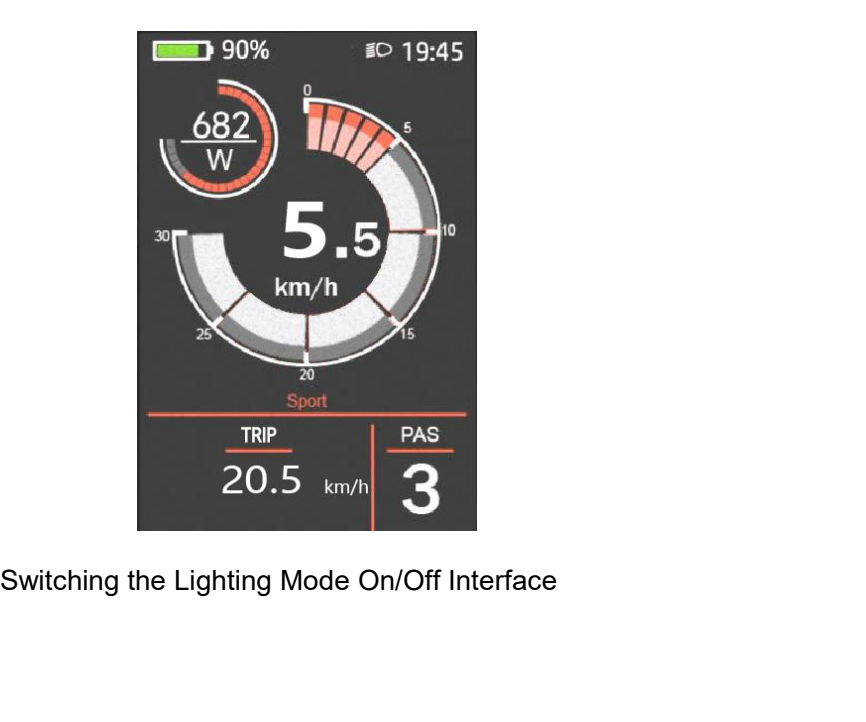

## ◆**Assist Level Selection**

Briefly press "+" or "-" button to switch between assistance levels so as to change the motor output power, The default assistance level ranges from level "0" to level "5", The output power is zero on Level "0". Level "1" is the minimum power. Level "5" is the maximum power. When you reach "5", press the "+" button again, the interface still shows "5", and blinks at "5" to indicate the power highest. After the power downshift reaches "0", press the "-" button again, the interface still shows "0" and blinks at "0" to indicate the power minimum. The default value is level "1".

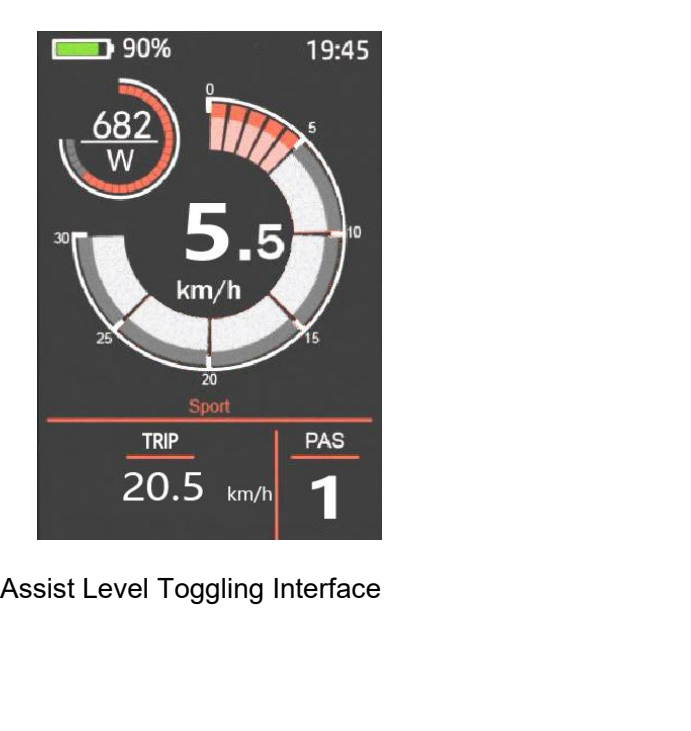

◆**Battery SOC Indicator** TRIP<br>  $20.5$  km/h<br>
Assist Level Toggling Interface<br>  $\bigstar$  Battery SOC Indicator<br>
The five battery segments are bright when the<br>
The five battery segments are bright when the<br>
try is in high voltage. When percentage is 0%, **battery SOC Indicator**<br> **battery SOC Indicator**<br>
The five battery soc Indicator<br>
The five battery soc Indicator<br>
The five battery segments are bright when the<br>
battery is in high voltage. When percentage is 0%, the batte immediately.

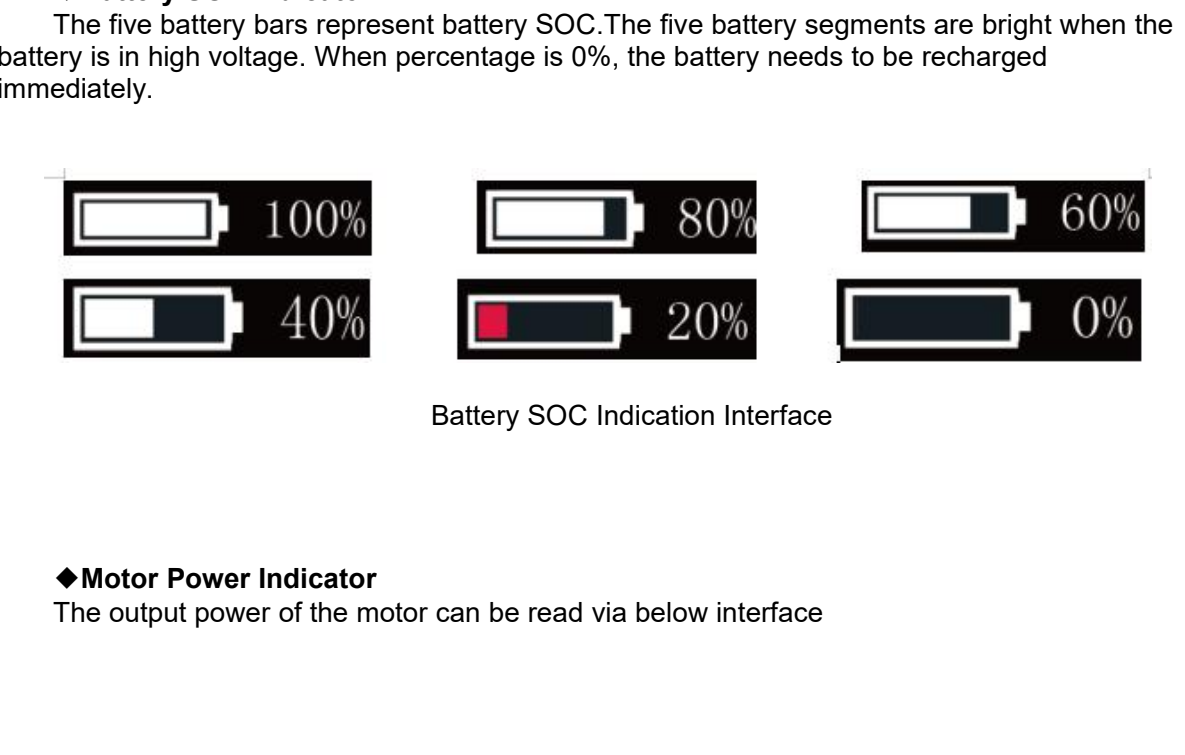

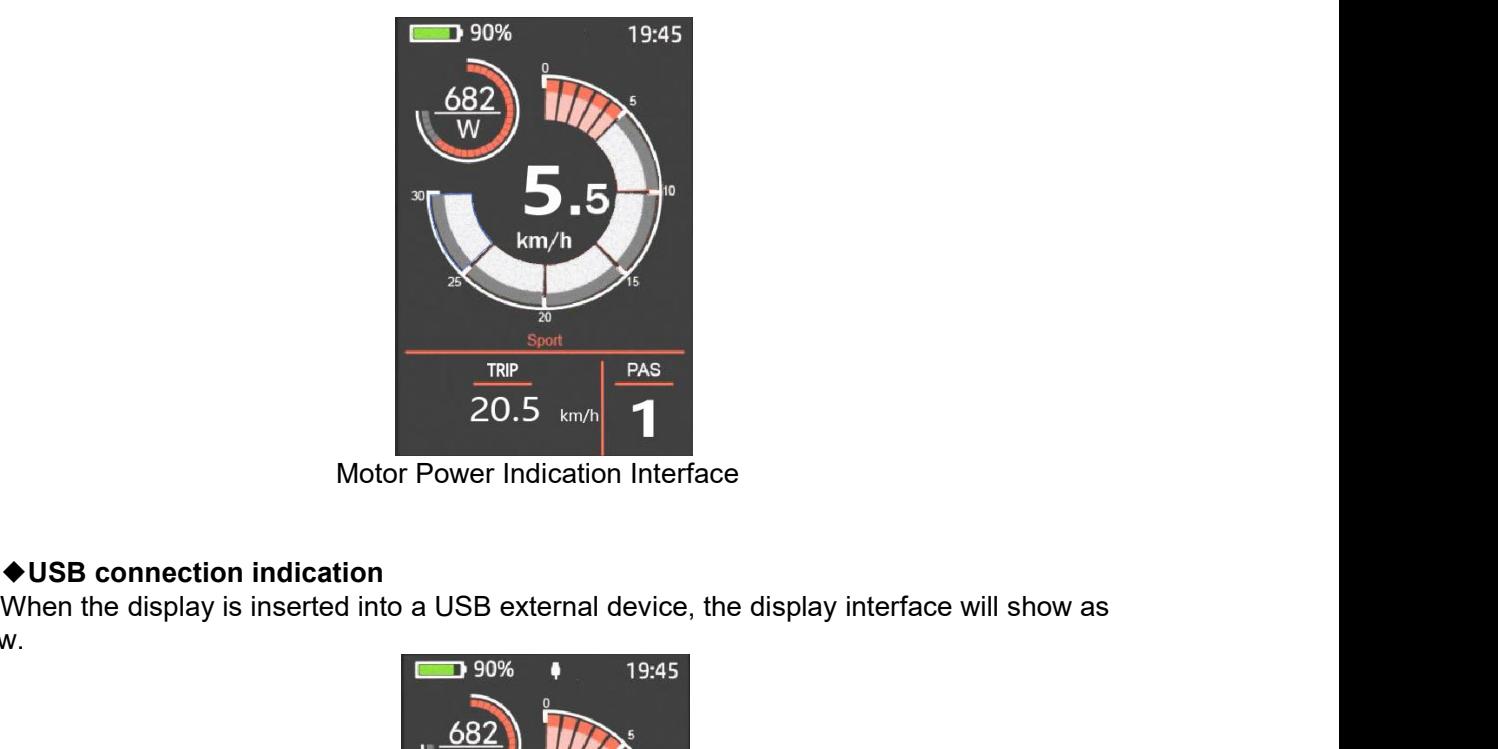

below.

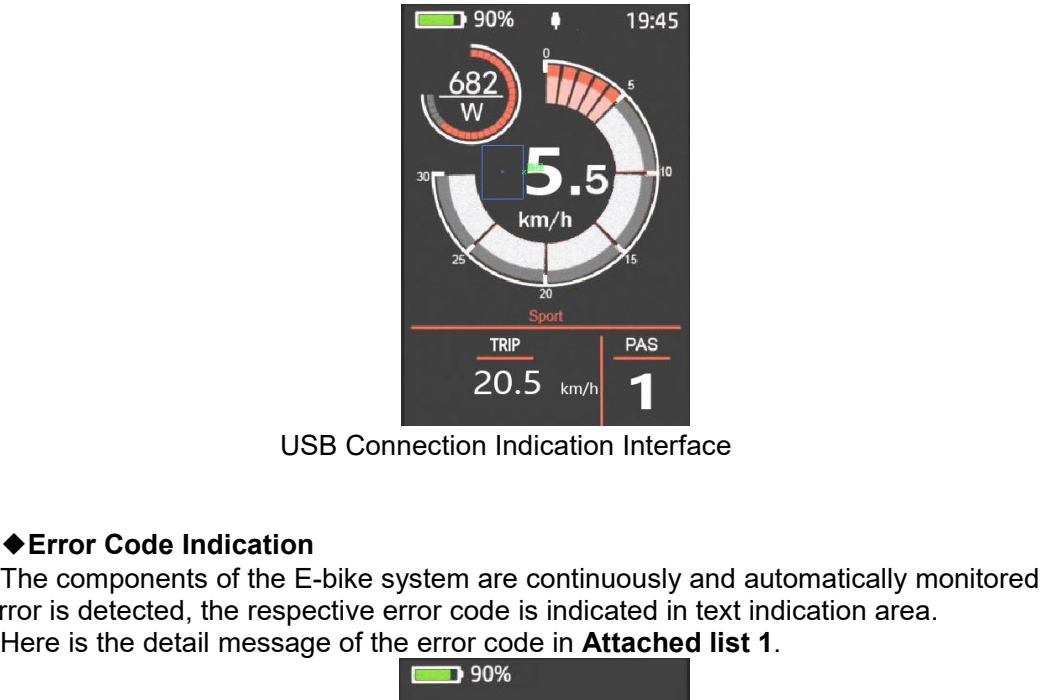

The components of the E-bike system are continuously and automatically monitored. When<br>The components of the E-bike system are continuously and automatically monitored. When<br>The components of the E-bike system are continu **EXECUTE:**<br> **EXECUTE:**<br> **EXEC** Here is the detail message of the error code in **Attached list 1**.<br>
Here is the detail message of the error code is indicated in text indication area.<br>
Here is the detail message of the error code in **Attached list 1**.

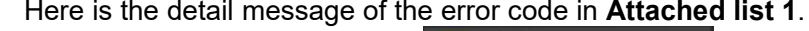

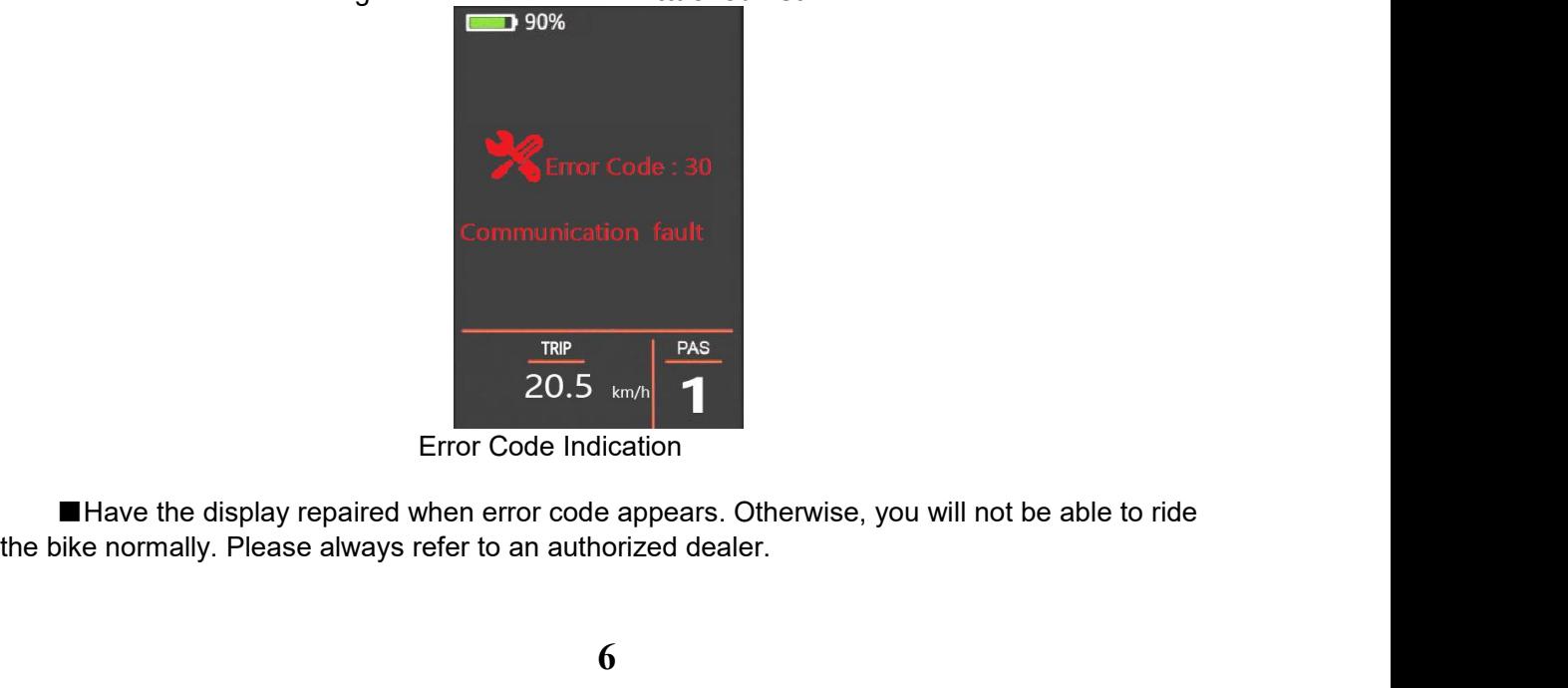

# **Setting**

Press the **On/Off** button to switch on the display on a stationary E-bike. To access Setting page, hold both the "+" button and the "-" button for 2s.

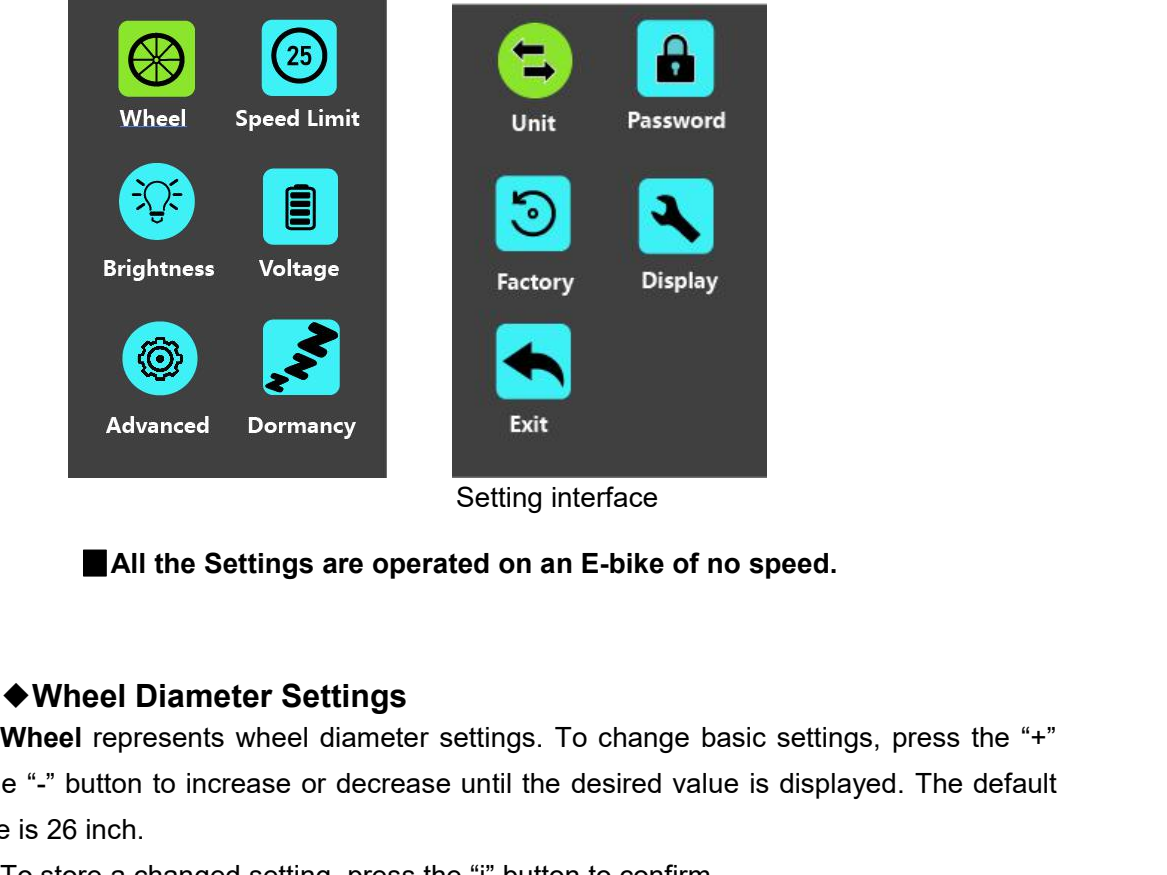

Advanced Dormancy<br> **Wheel Diameter Settings**<br>
Wheel Diameter Settings<br>
Wheel Diameter Settings<br>
Wheel presents wheel diameter settings. To change basic settings, press the "+"<br>
e "-" button to increase or decrease until t Advanced Dormancy<br>
Setting interface<br>
■All the Settings are operated on an E-bike of no speed.<br>
●Wheel Diameter Settings<br>
Wheel represents wheel diameter settings. To change basic settings, press the "+"<br>
or the "-" butto Advanced Dormancy<br>
Sett<br> **CALL THE SET INCRED DEALL AND SET ALL THE SET INCRED DEALL SET ALL AND SET ALL AND SET ALL AND SET ALL THE SET AND SET A SET AND SET A SET AND SET A SET AND NOT A SET A SET AND SET A SET AND SET A** Setting interface<br>
■All the Settings are operated on an E-bike of no speed.<br>
◆Wheel Diameter Settings<br>
Wheel represents wheel diameter settings. To change basic settings, press the "-"<br>
"button to increase or decrease unt

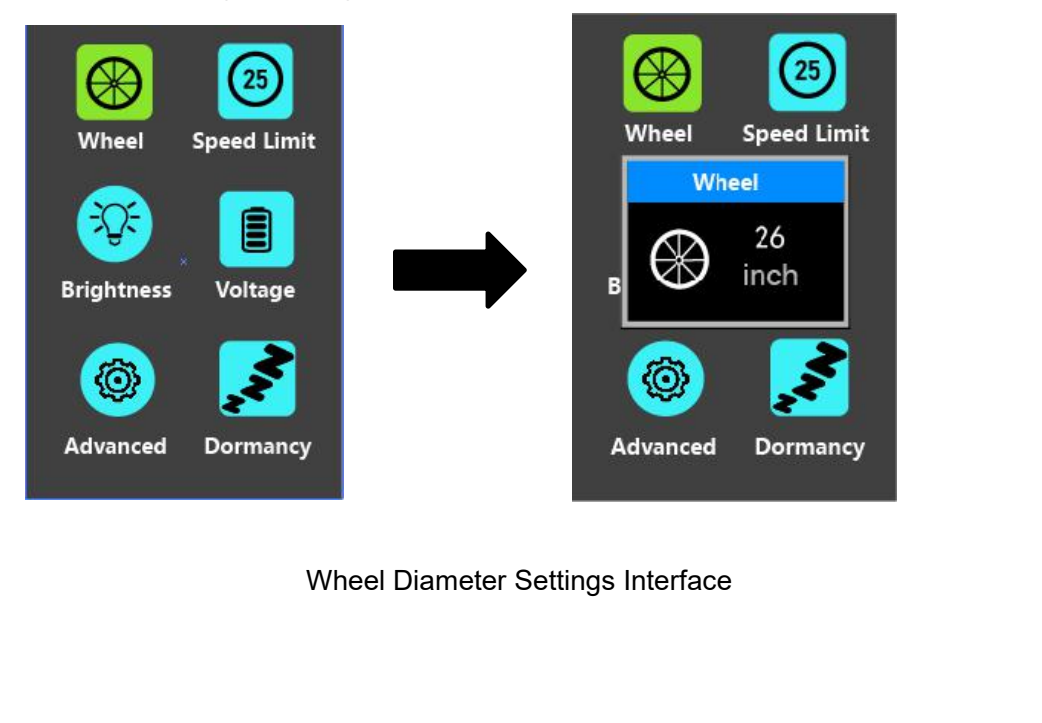

## ◆**Speed-limit Settings**

**Speed Limit** represents the limited speed settings. When the current speed is faster than speed limit, the E-bike system power output will be reduced. Speed limit range is 15Km/h to 40Km/h. The default value is 25Km/h.

To change basic settings, press the "+" or the "-" button to increase or decrease until the desired value is displayed.

To store a changed setting, press the "i" button to confirm.

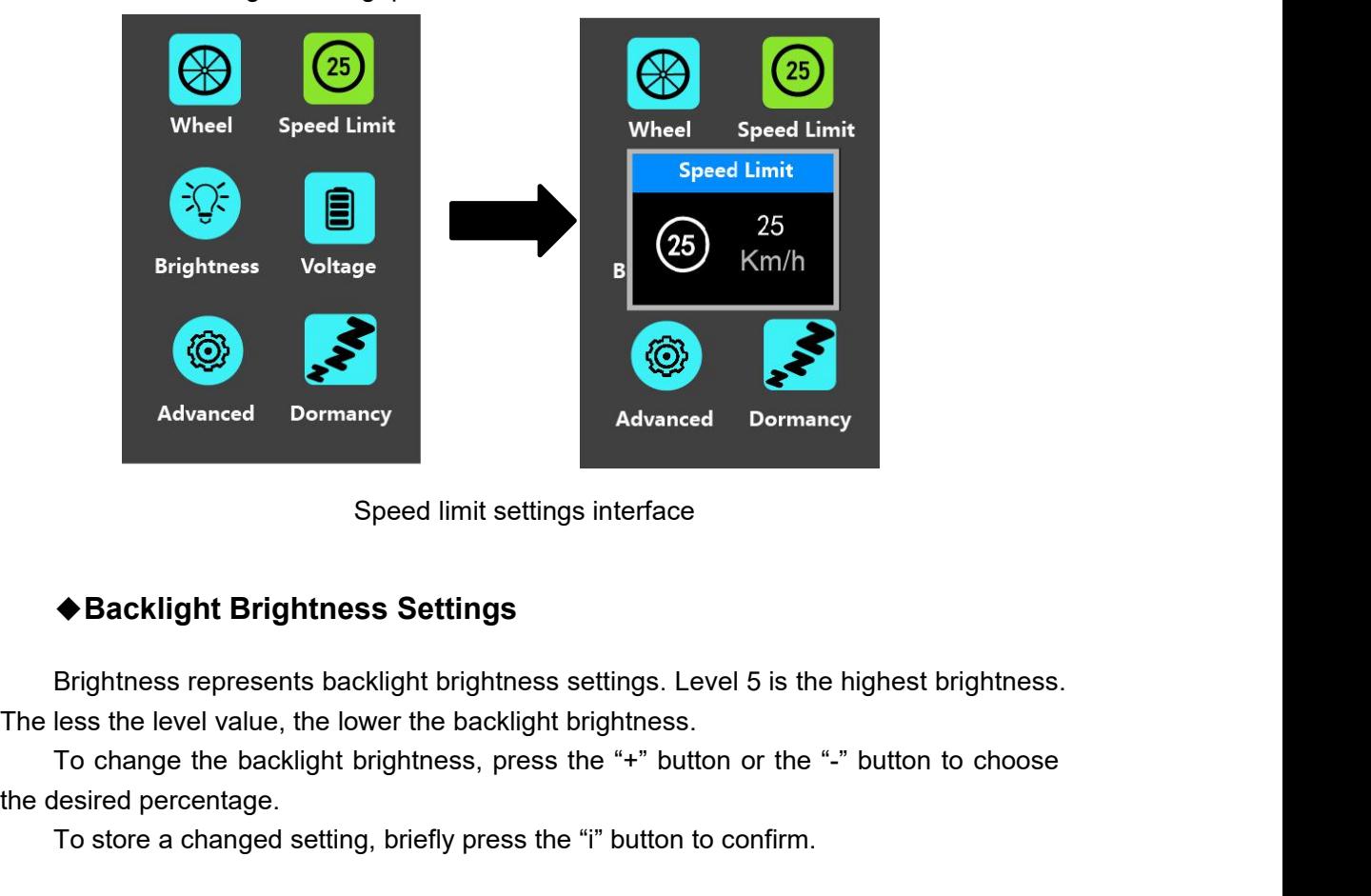

Speed limit settings interface<br>  $\blacklozenge$  Backlight Brightness Settings<br>
Brightness represents backlight brightness settings. Level 5 is the highest brightness.<br>
Its of change the backlight brightness, press the "+" button o

Advanced Dormancy<br>
Speed limit sett<br>
Speed limit sett<br>
Consecuents backlight brightness<br>
The less the level value, the lower the backlight<br>
To change the backlight brightness, press<br>
the desired percentage.<br>
To store a cha

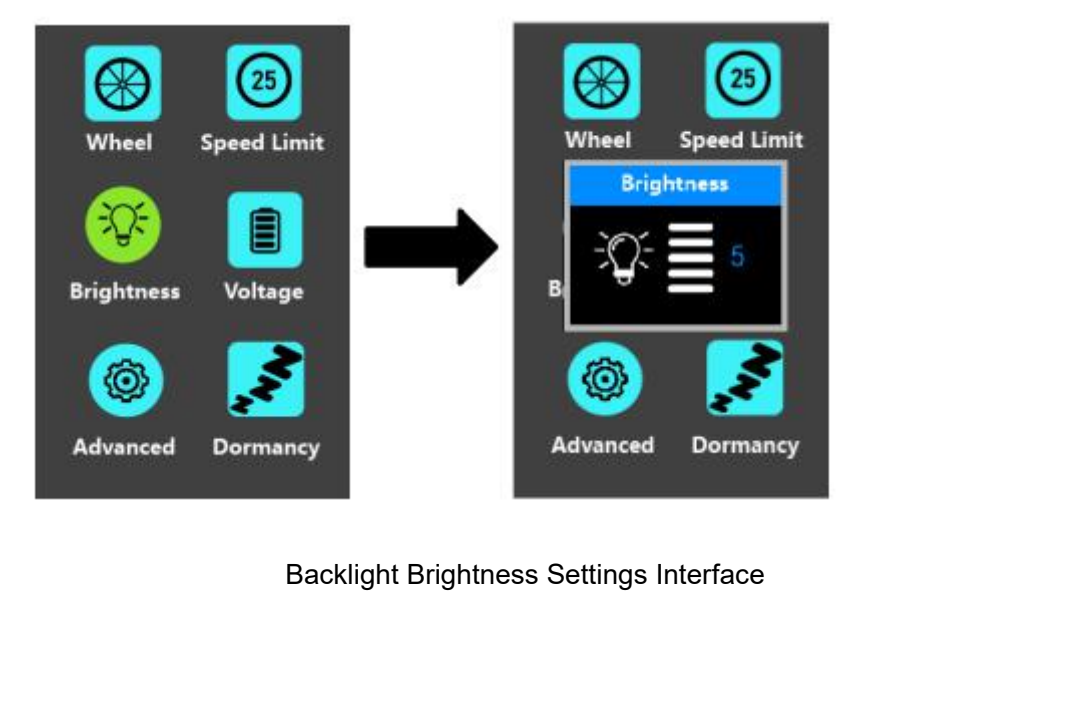

## ◆**Battery Power Bar Settings**

**Voltage** represents battery voltage segmented value settings. 36V/48V switchable.

5 bar-voltage values for 36V or 48V must be entered one by one. Take 48V for example, "1-" is the first bar voltage value and its default value is 41.2V.

To set battery power bar value, press the "+" or the "-" button to increase or decrease the voltage values.

To store a changed setting and access the next bar voltage setting, press the "i" button.

In the same manner, after 5 bar-voltage values are entered completely, press the "i" button to confirm.

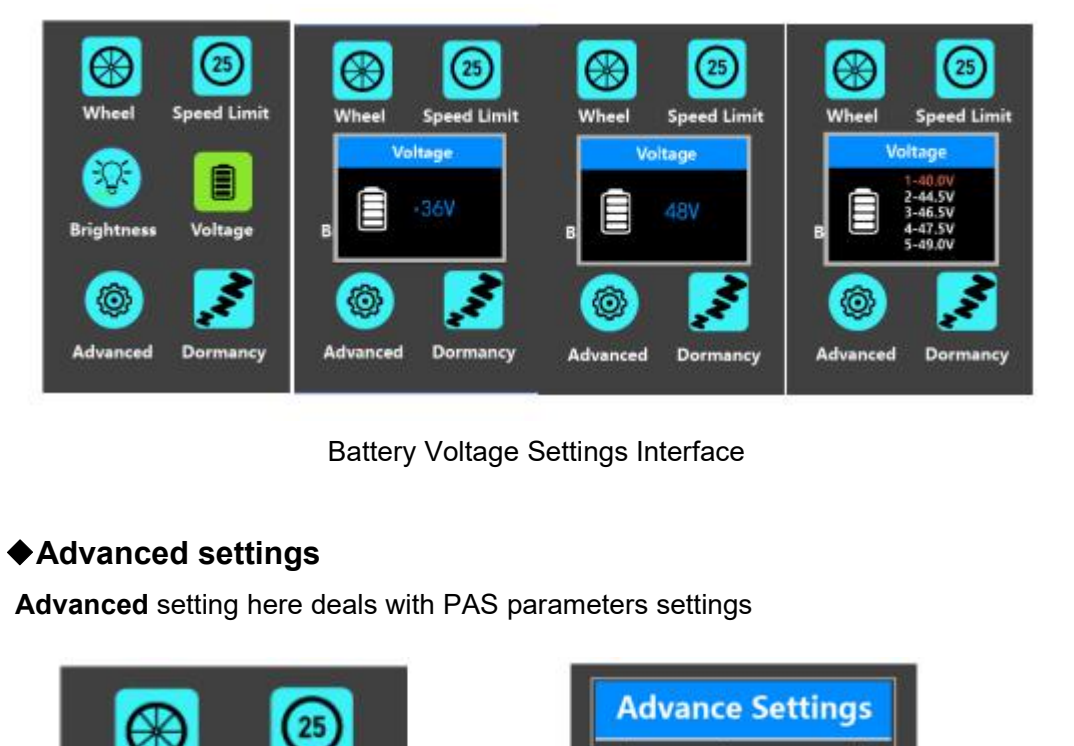

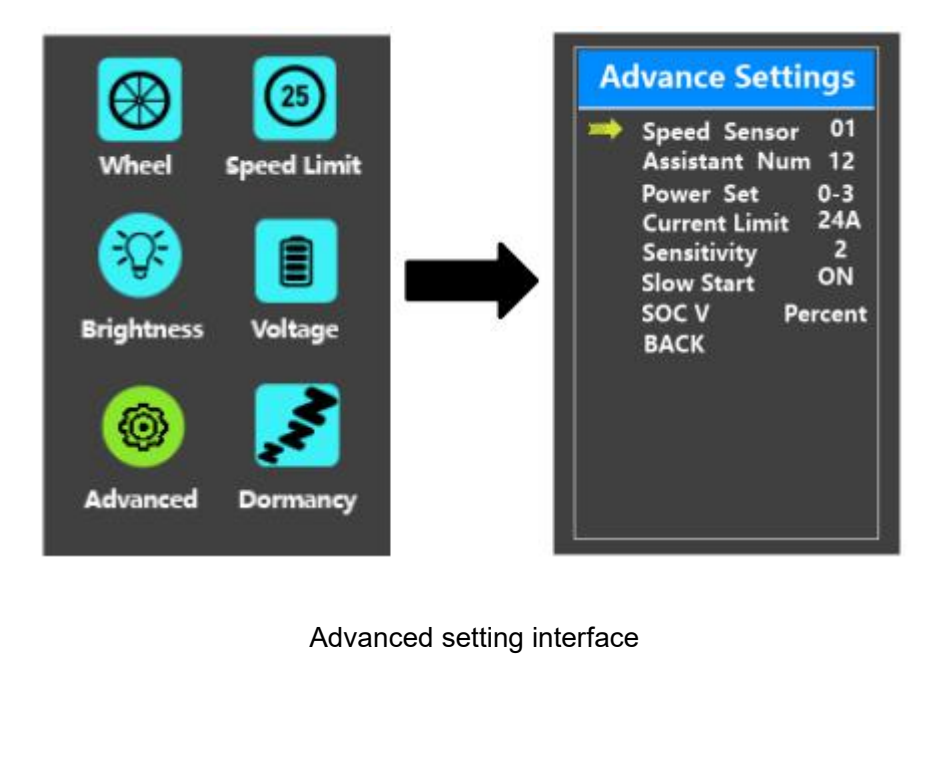

# ◆**Speed Sensor**

**Speed Sensor** represents speed sensor magnet numbers settings.

To change speed sensor settings, press the "+" or the "-" button to set the numbers of magnets on the e-bike spoke (the range is from 1 to 15). The default value is 1. To store a changed setting, press the "i" button to confirm.

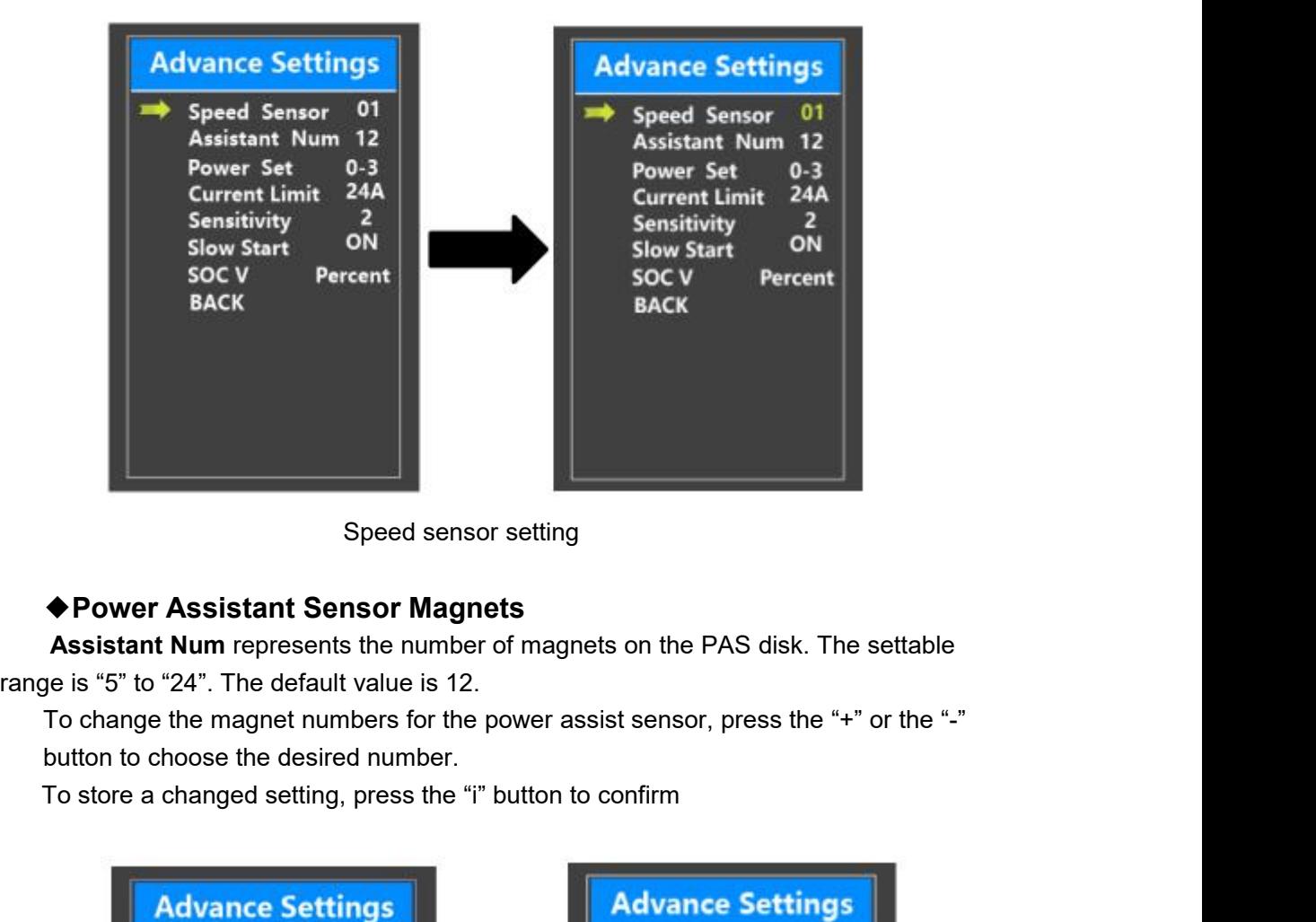

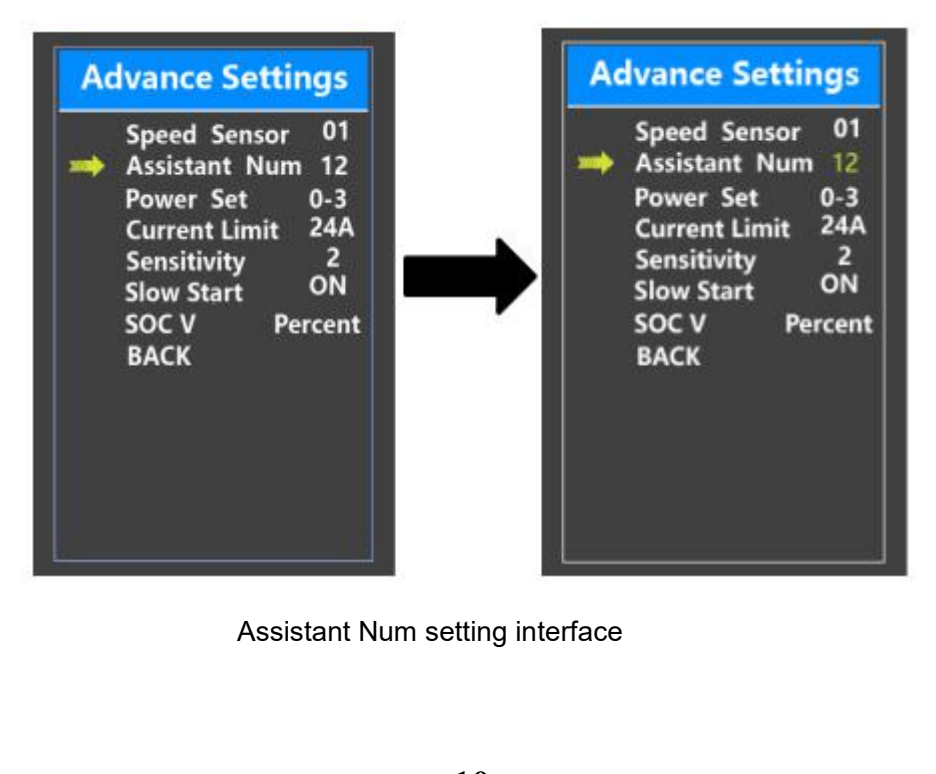

## ◆**Assist Level Settings** *Assist Level Mode Options*

**Power Set** represents assist level settings. In assist level mode settings, there are 8 modes for your choice: 0-3, 1-3, 0-5, 1-5, 0-7, 1-7, 0 -9, 1-9. The default mode is 0-5. To change assist level mode, press the "+" or the "-" button to choose the desired mode

and press the "i" button to confirm and access assist level ratio settings automatically.

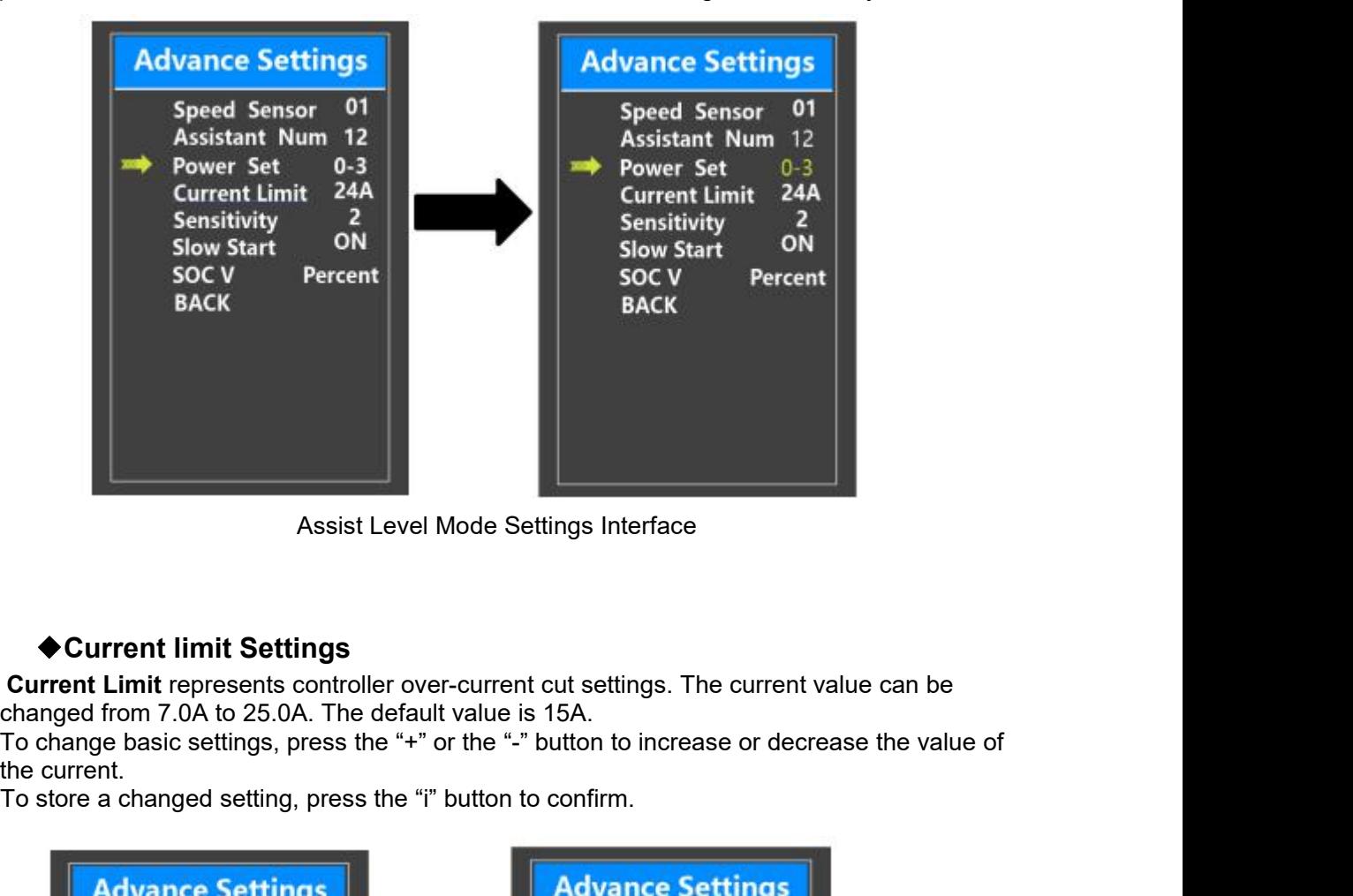

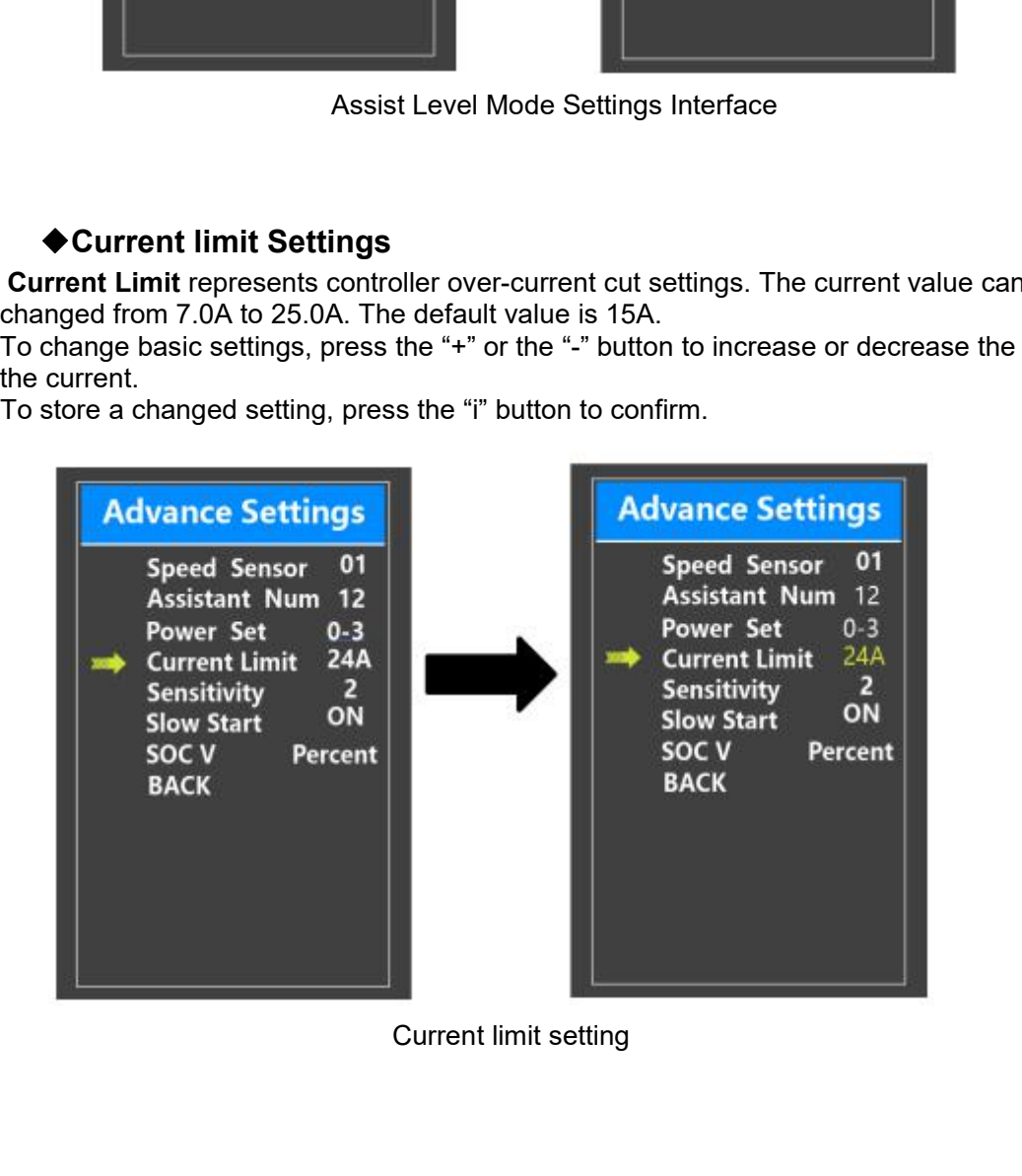

# ◆**Sensitivity**

**Sensitivity** represents the sensitivity of power assist sensor. It means the motor assist should start after a certain number of magnets are passing the power assist sensor.

To change the value, press the "+" or the "-" button to choose the sensitivity value. The default value can be customized.

To store a changed setting, press the "i" button to confirm

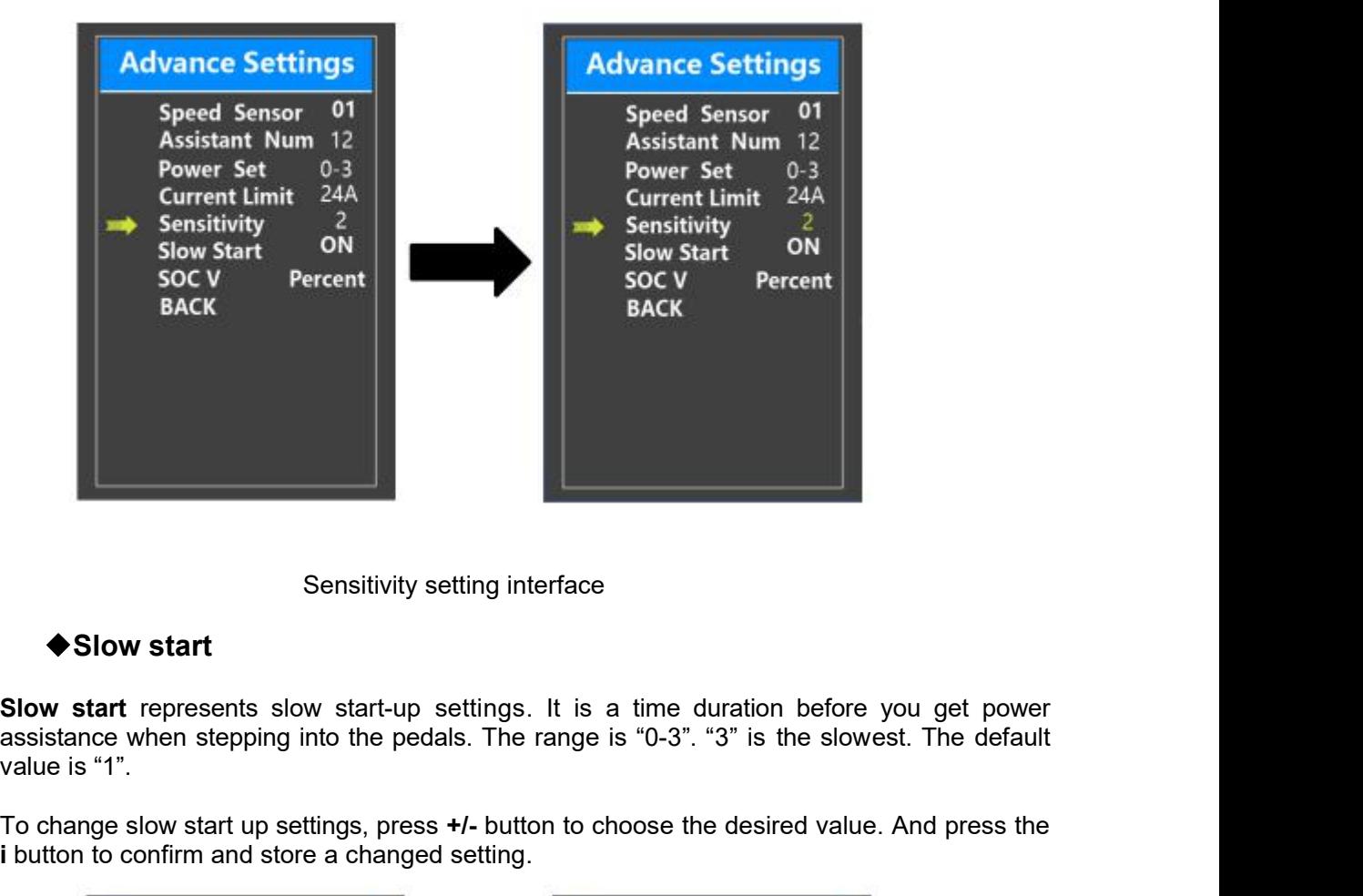

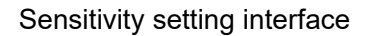

Solow start<br>
Solow start<br>
Solow start<br>
Solow start<br>
Solow start<br>
Solow start<br>
Solow start<br>
Solow start<br>
Solow start<br>
end the pedals. The range is "0-3". "3" is the slowest. The default<br>
value is "1".<br>
To change slow start

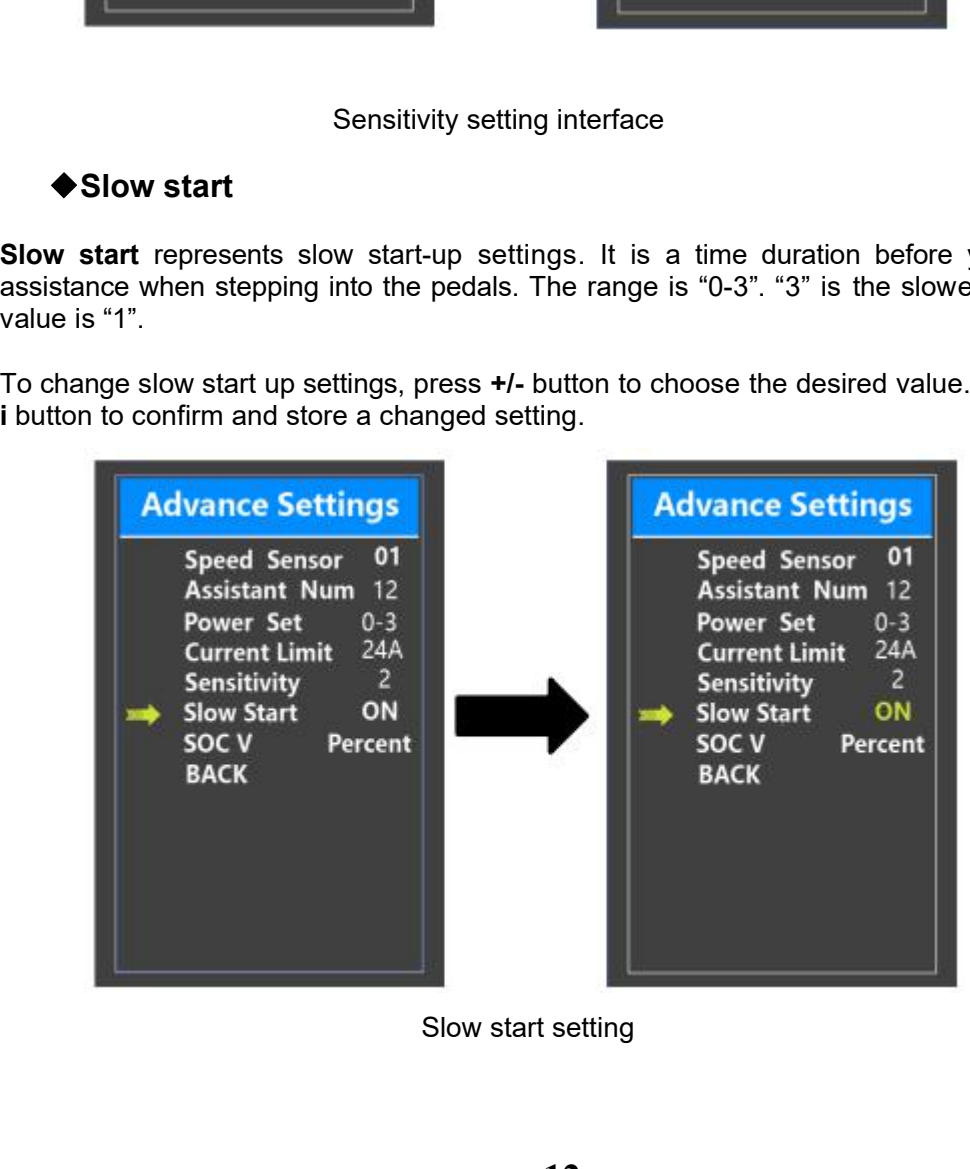

User Ma<br>
◆**SOC View Settings**<br> **SOC V** represents 2 display modes of battery §<br>
other is by the Voltage value. Press the "+" button or the<br>
method. The default view method is by the percent. **Soc V** represents 2 display modes of battery SOC. One is by the percent value and the by the Voltage value. Press the "+" button or the "-" button to choose the desired display. The default view method is by the percent. User Manual-KD718<br>
SOC View Settings<br>
SOC V represents 2 display modes of battery SOC. One is by the percent value and the<br>
other is by the Voltage value. Press the "+" button or the "-" button to choose the desired displ User Manual-KD718<br>
◆SOC View Settings<br>
SOC V represents 2 display modes of battery SOC. One is by the percenter is by the Voltage value. Press the "+" button or the "-" button to choose<br>
method. The default view method is User Manual-KD718<br>
C View Settings<br>
SOC V represents 2 display modes of battery SOC. One is by the percent value and the<br>
the shy the Voltage value. Press the "+" button or the "-" button to choose the desired display<br>
1.

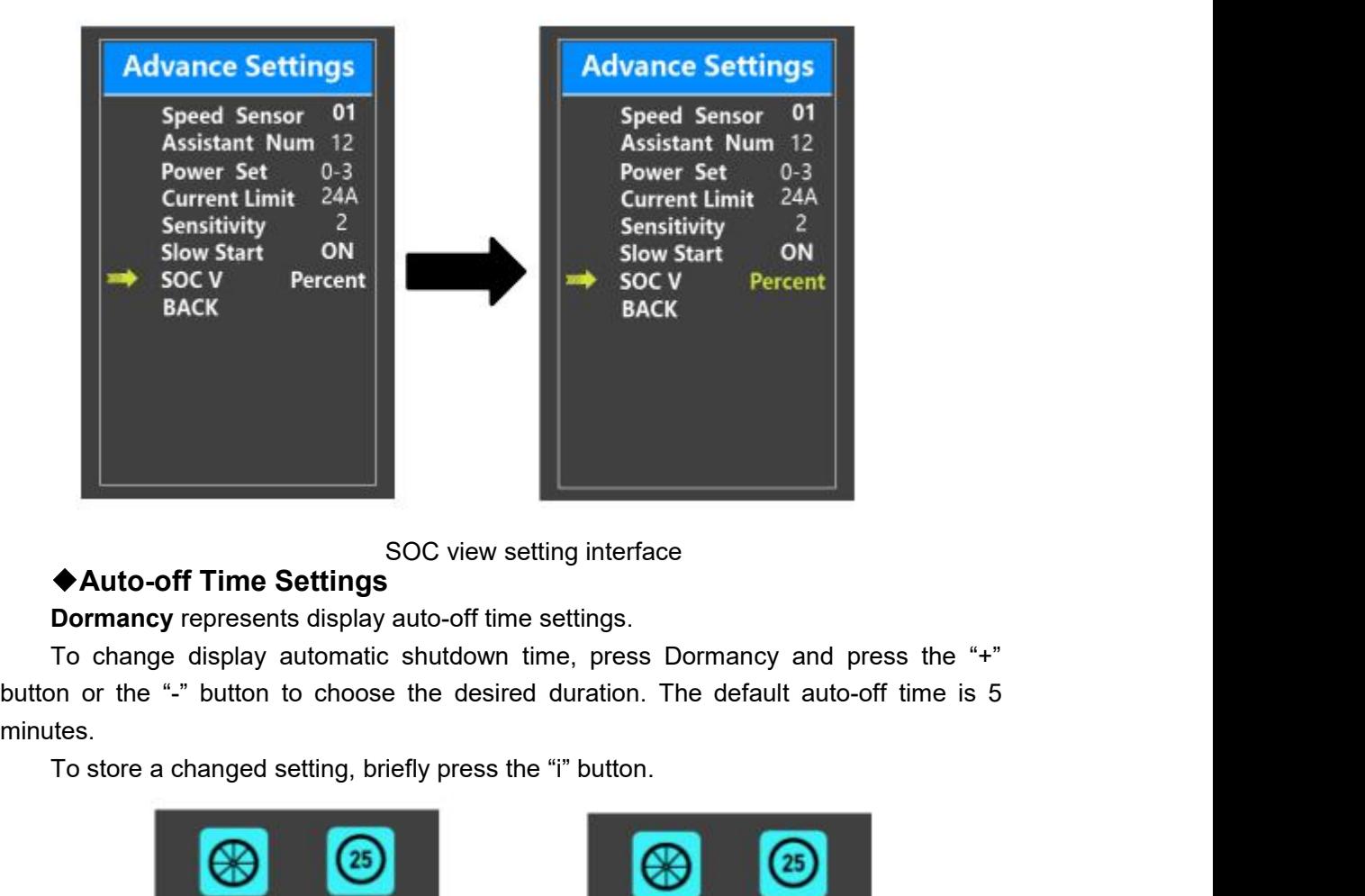

minutes.

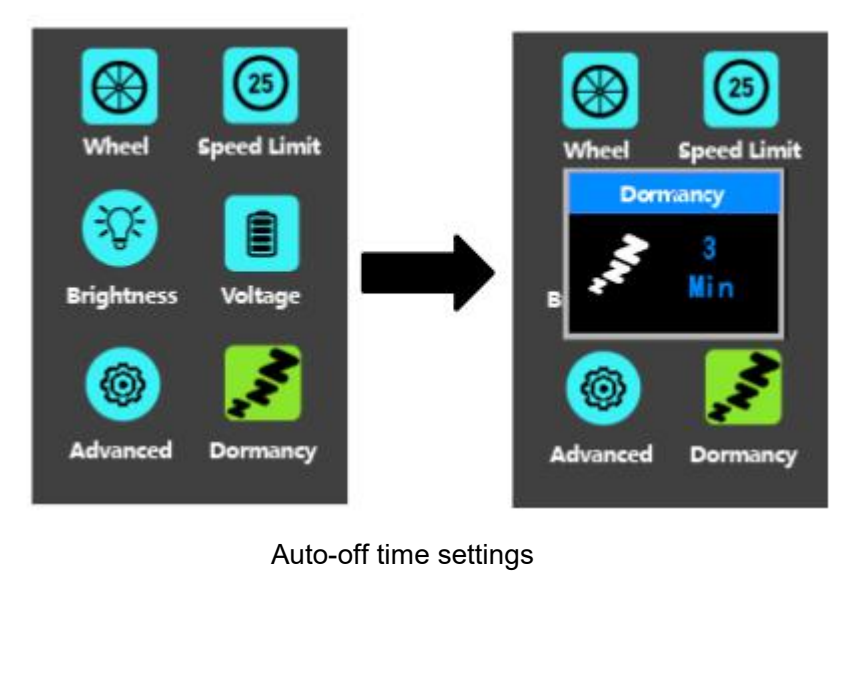

# ◆**Unit km/mile toggling**

**Unit** represents unit toggling settings.

To toggle the unit, press the "+" button or the "-" button to choose the desired unit and press the "i" button to confirm The default unit is "Metric (km)".

To store a changed setting, briefly press the "i" button to confirm.

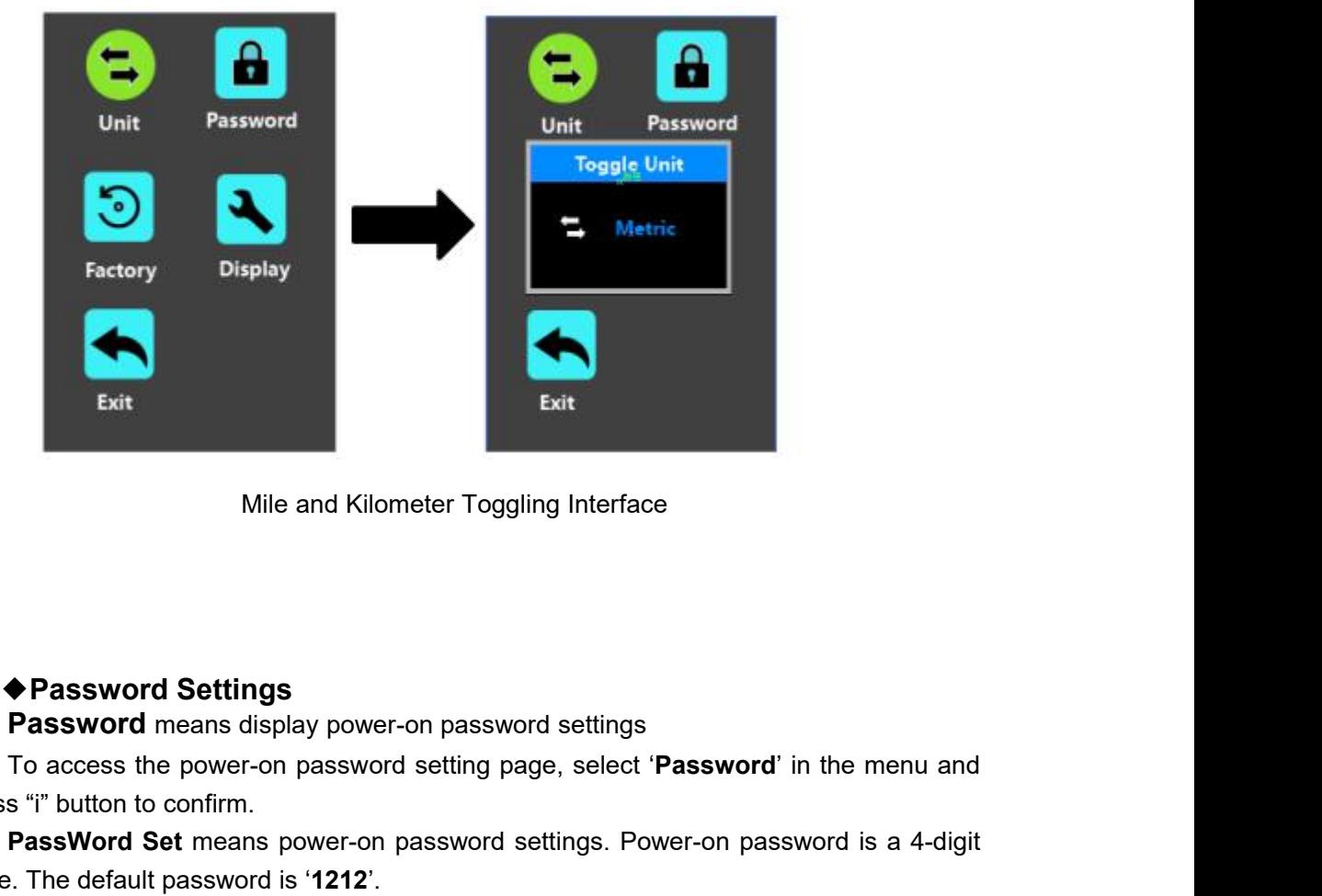

Mile and Kilometer Togglin<br>
Mile and Kilometer Togglin<br>
Password Settings<br>
Password means display power-on password<br>
To access the power-on password setting page<br>
press "i" button to confirm.<br>
PassWord Set means power-on p

**Password Settings**<br> **Password Settings**<br> **Password** means display power-on password settings<br>
To access the power-on password setting page, select 'Password' in the menu and<br>
set<sup>r'</sup> button to confirm.<br> **PassWord Set** me

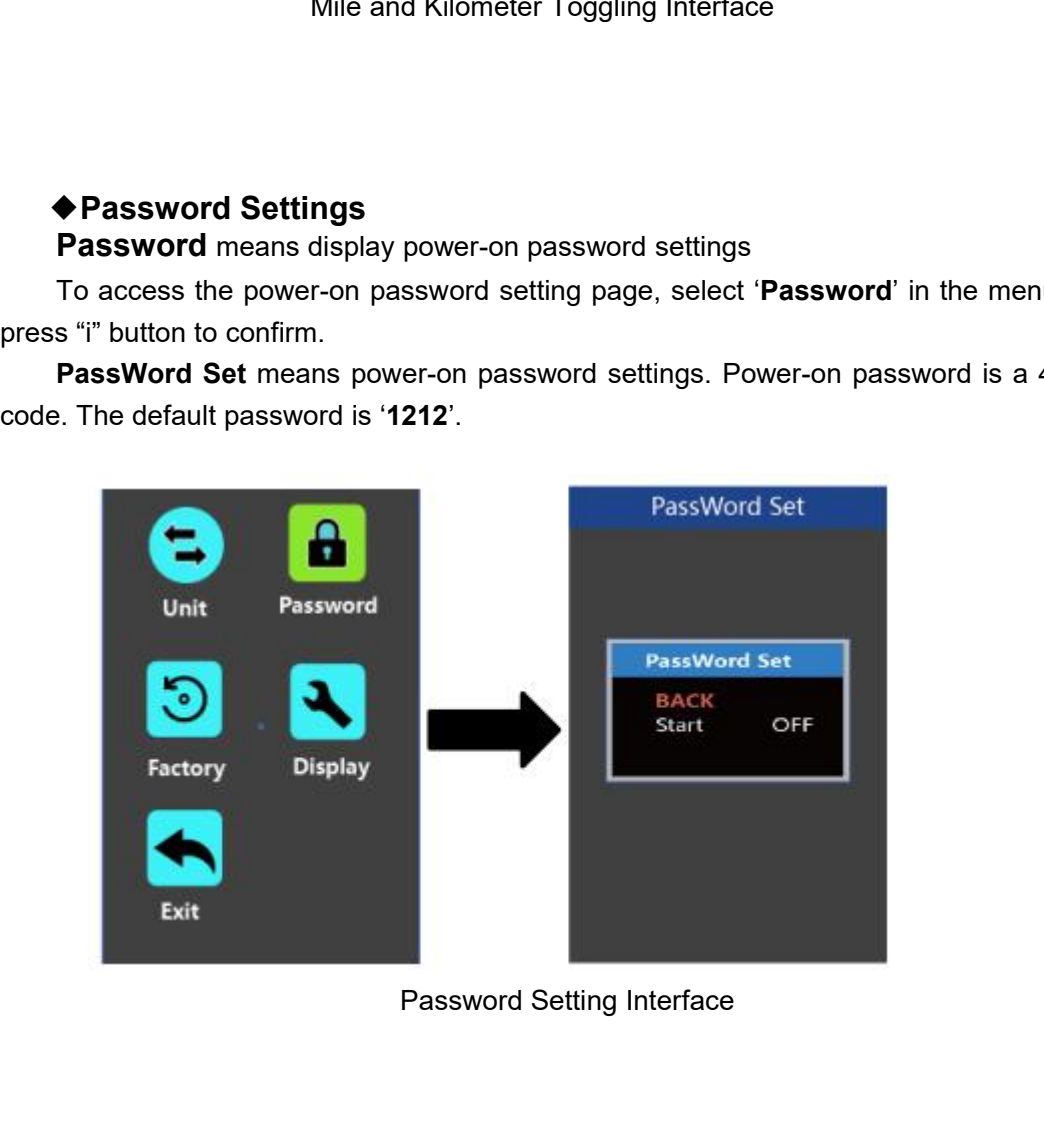

User Manual-KD718<br>**1.Power-on Password Disable/Enable**<br>Fo enable or disable **Start PassWord** settings, press the "+"<br>t ON or OFF. ON means enabling a power-on password while (<br>ver-on password. The default value is OFF. User Manual-KD718<br> **1.Power-on Password Disable/Enable**<br>
To enable or disable **Start PassWord** settings, press the "+" or the "-" button to<br>
to ON or OFF. ON means enabling a power-on password while OFF means disabling<br>
we Solution Disable/Enable<br>
Solution Disable/Enable<br>
To enable or disable Start PassWord settings, press the "+" or the "-" button to<br>
select ON or OFF. ON means enabling a power-on password while OFF means disabling<br>
a power User Manual-KD718<br> **1. Power-on Password Disable/Enable**<br>
To enable or disable **Start PassWord** settings, press the "+" or the<br>
select ON or OFF. ON means enabling a power-on password while OFF mea<br>
a power-on password. Th

User Manual-KD718<br>
To enable or disable Start PassWord settings, press the "+" or the "-" button to<br>
t ON or OFF. ON means enabling a power-on password while OFF means disabling<br>
wer-on password. The default value is OFF.<br> inputed as the current password or default password settings, press the "+" or the "-" button to select ON or OFF. ON means enabling a power-on password while OFF means disabling a power-on password. The default value is O Liser Manual-KD718<br>
1. **Power-on Password Disable/Enable**<br>
To enable or disable **Start PassWord** settings, press the "+" or the "-" button to<br>
select ON or OFF. ON means enabling a power-on password while OFF means disabli **1. Power-on Password Disable/Enable**<br>To enable or disable **Start PassWord** settings, press the "+" or the "-" button to<br>select ON or OFF. ON means enabling a power-on password while OFF means disabling<br>a power-on password To enable or disable **Start PassWord** settings, press the "+" or the "-" button to to N or OFF. ON means enabling a power-on password while OFF means disabling wer-on password. The default value is OFF.<br>To enable a power-o To enable or disable **Start PassWord** settings, press the "+" or the "-" button to<br>select ON or OFF. ON means enabling a power-on password while OFF means disabling<br>a power-on password. The default value is OFF.<br>To enable Successfully'. The default value is OFF.<br>
To enable a power-on password, choose ON and press "i" button to confirm and<br>
input the current password or default password'1212'. Press the "+"or the "-"button to<br>
change the num

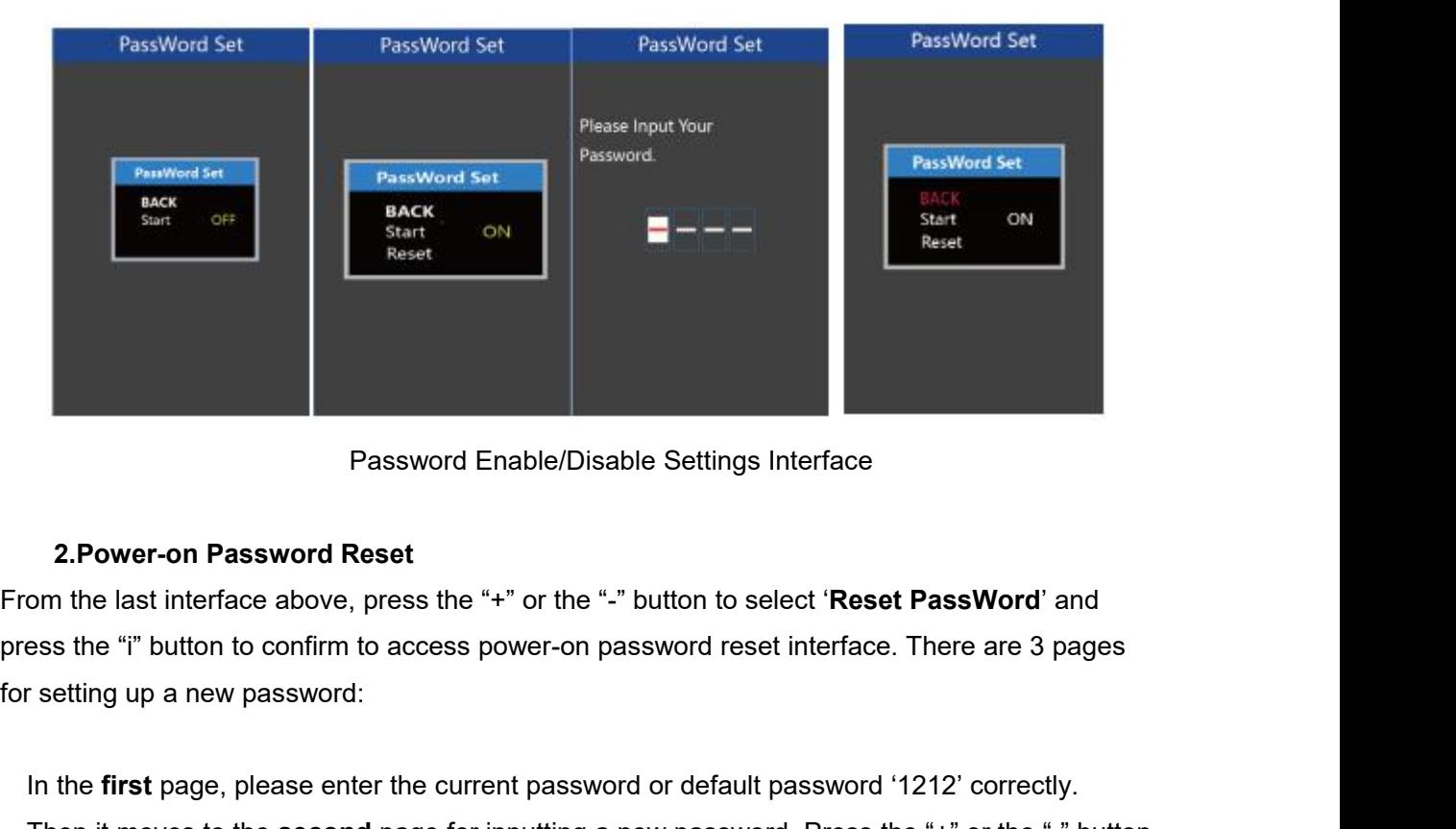

**Example 19 Sections Password Enable/Disable Settings Interface<br>
2. Power-on Password Reset<br>
om the last interface above, press the "+" or the "-" button to select 'Reset PassWord' and<br>
ess the "i" button to confirm to acc** Password Enable/Disable Settings Interface<br>
om the last interface above, press the "+" or the "-" button to select 'Reset PassWord' and<br>
ess the "i" button to confirm to access power-on password reset interface. There are 2. Power-on Password Reset<br>
From the last interface above, press the "+" or the "-" button to select 'Reset PassWord' and<br>
press the "i" button to confirm to access power-on password reset interface. There are 3 pages<br>
for **2. Power-on Password Reset**<br>From the last interface above, press the "+" or the "-" button to se<br>press the "i" button to confirm to access power-on password rese<br>for setting up a new password:<br>In the first page, please e Figure 1917 button to confirm to access power-on password reset interface. There are 3 pages<br>
In the **first** page, please enter the current password or default password '1212' correctly.<br>
Then it moves to the **second** page for setting up a new password:<br>
In the **first** page, please enter the current password or default pass<br>
Then it moves to the **second** page for inputting a new password. F<br>
to increase or decrease the number and then press In the **first** page, please enter the current password or default password '1212' correctly.<br>Then it moves to the **second** page for inputting a new password. Press the "+" or the "-" button<br>to increase or decrease the numb Then it moves to the **second** page<br>to increase or decrease the number a<br>until a new 4-digit password is comple<br>Finally, it comes to the **third** page a<br>screen displays ' PassWord Reset Su<br>When switching on the E-bike system

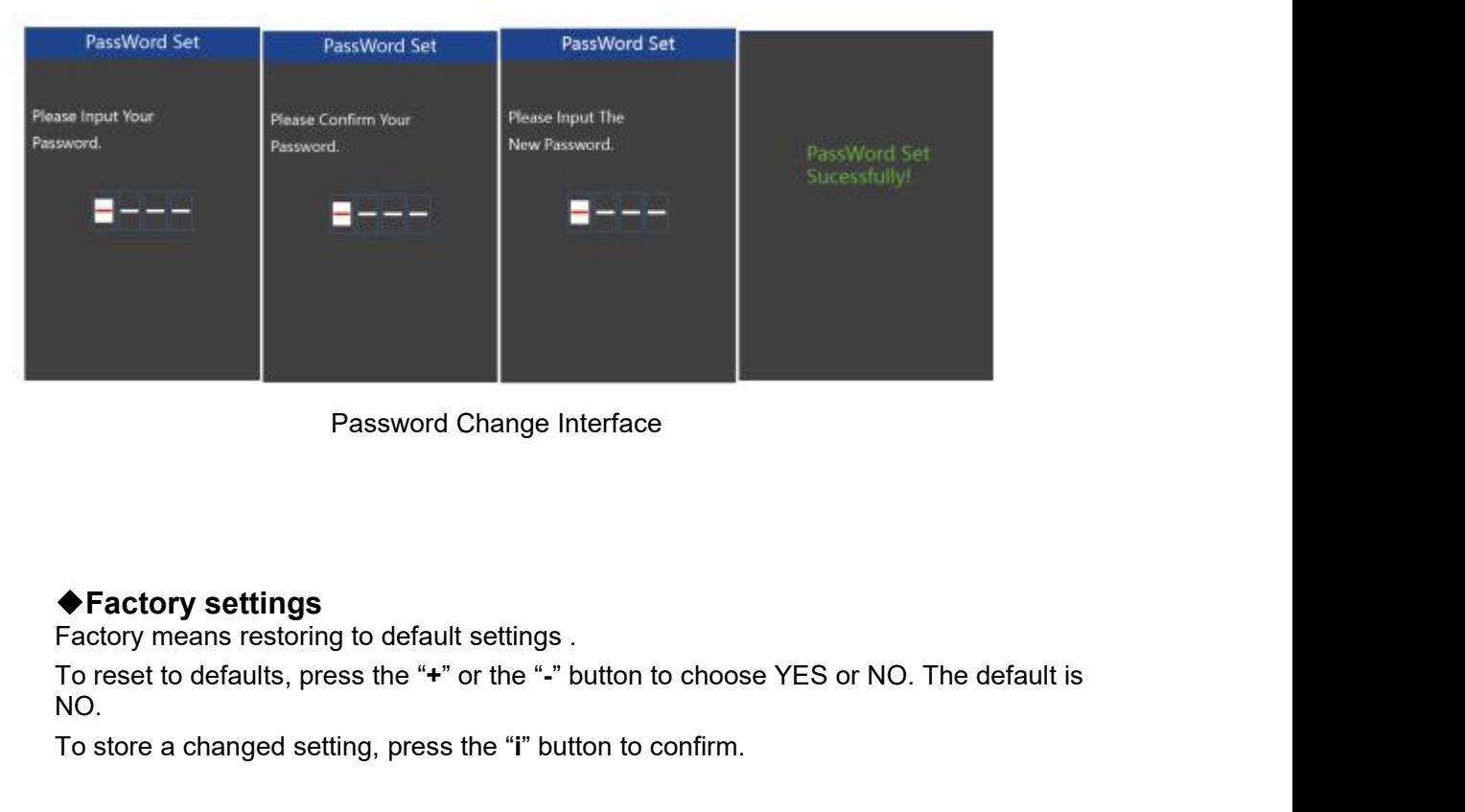

NO. Password Change Interface<br>
◆Factory settings<br>
Factory means restoring to default settings .<br>
To reset to defaults, press the "**+**" or the "-" button to choose YES or NO. The default<br>
NO.<br>
To store a changed setting, press

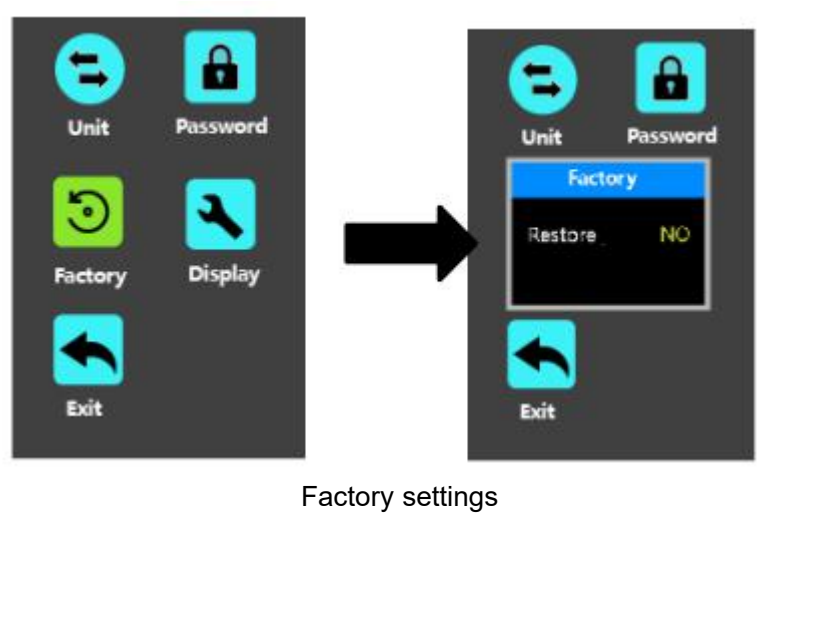

## ◆**Display settings**

Display means display basic parameter settings, for example, trip reset etc..

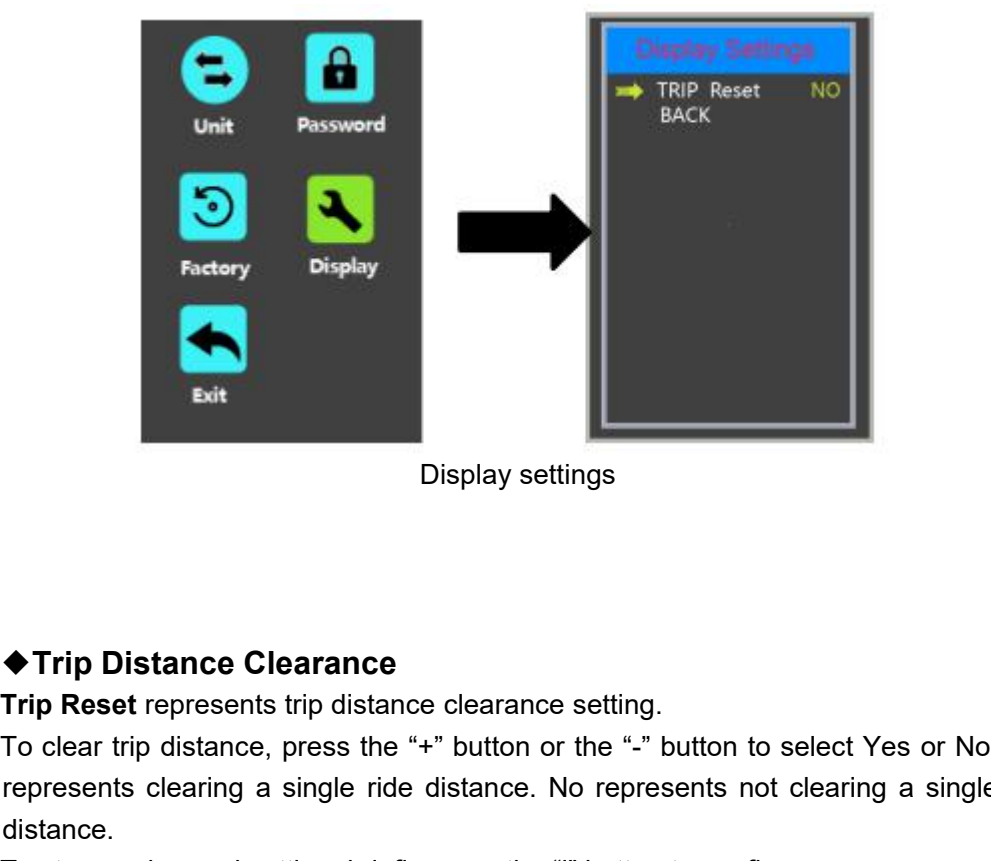

Trip Distance Clearance<br>
Trip Reset represents trip distance clearance<br>
Trip Reset represents trip distance clearance setting.<br>
To clear trip distance, press the "+" button or the "-" button to select Yes or No. Yes<br>
repr **Exit**<br>
Display settings<br>
<br> **Trip Distance Clearance**<br> **Trip Reset** represents trip distance clearance setting.<br>
To clear trip distance, press the "+" button or the "-" button to select Yes or No. Yes<br>
represents clearing distance. To store a changed setting, briefly press the "i" button to confirm.

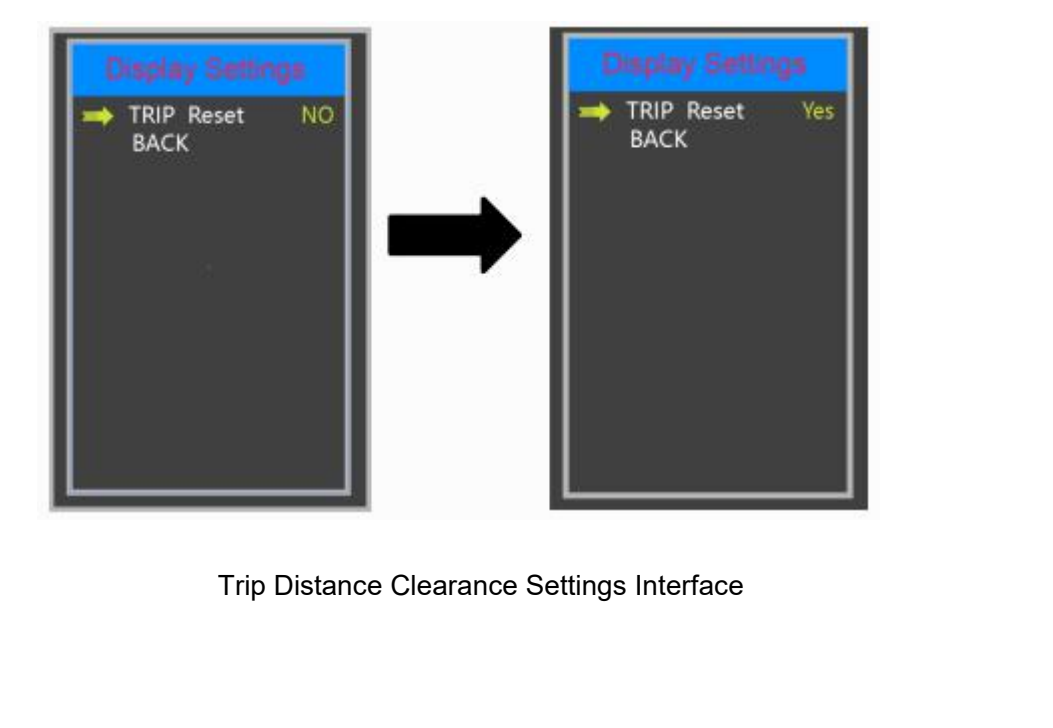

## ◆**Exit Settings**

**Exit** means return back to home screen from setting pages.

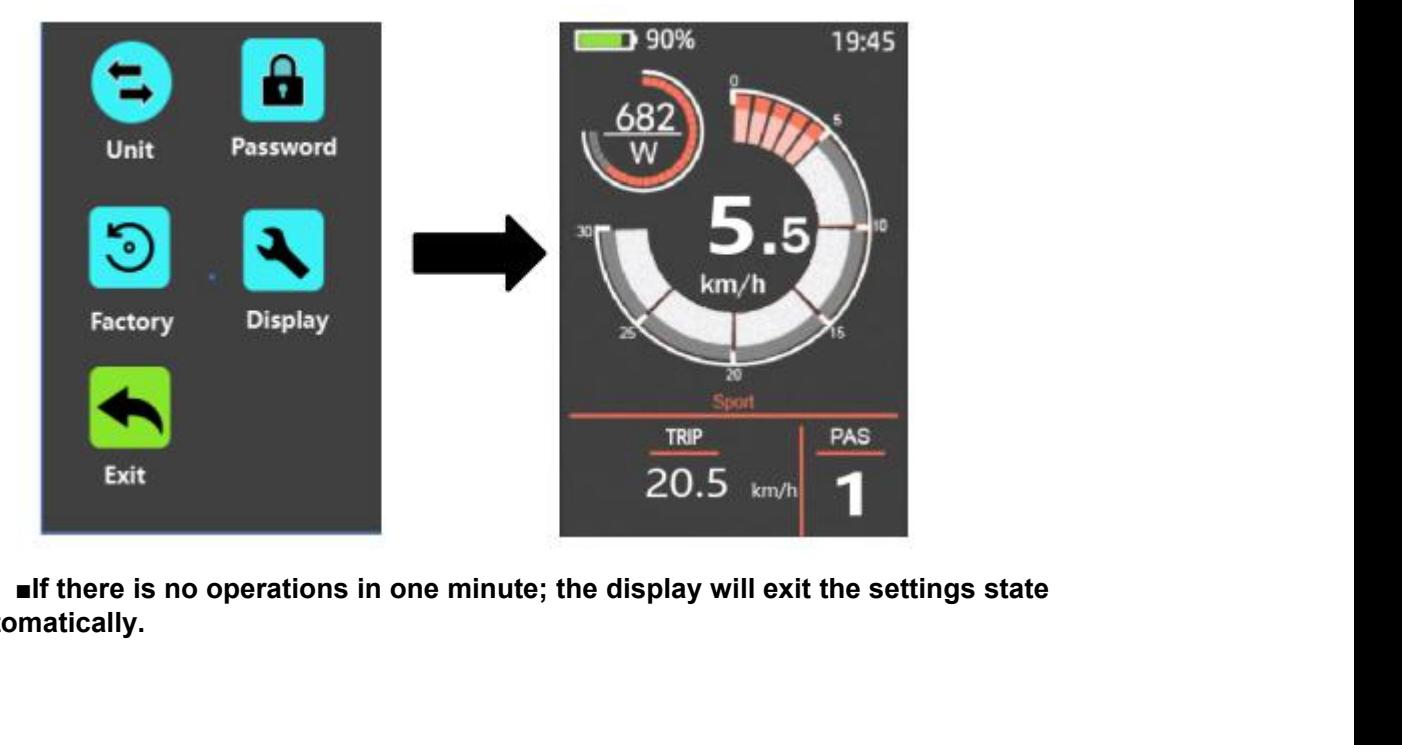

**automatically.**

# User Manual-1<br> **Quality Assurance and Warranty Sc**<br>
I Warranty<br>
(1) The warranty will be valid only for products us<br>
(2) The warranty is valid for 24 months after the :<br>
II The following cases do not belong to our wa<br>
1. T

## Ⅰ **Warranty**

- 
- <u>User Manual-KD718</u><br> **Quality Assurance and Warranty Scope**<br>
I Warranty<br>
(1) The warranty will be valid only for products used in normal usage conditions.<br>
(2) The warranty is valid for 24 months after the shipment or deli User Manual-KD718<br>
(1) **Compare 2014**<br>
(1) The warranty will be valid only for products used in normal usage conditions.<br>
(2) The warranty is valid for 24 months after the shipment or delivery to customers<br>
(2) The followi User Manual-KD718<br>
(2) **Compare 12 Months and Warranty Scope**<br>
(2) The warranty will be valid only for products used in normal usage conditions.<br>
(2) The warranty is valid for 24 months after the shipment or delivery to cu User Manual-KD718<br> **Quality Assurance and Warranty Scope**<br>
I Warranty<br>
(1) The warranty will be valid only for products used in normal usage conditions.<br>
(2) The warranty is valid for 24 months after the shipment or delive **Quality Assurance and Warranty Scope**<br>
1 **Warranty**<br>
(1) The warranty will be valid only for products used in normal usage conditions.<br>
(2) The warranty is valid for 24 months after the shipment or delivery to customers<br>

- 
- 
- 
- 

**Quality Assurance and Warranty Scope**<br>
1 Warranty<br>
(1) The warranty will be valid only for products used in normal usage conditions.<br>
(2) The warranty is valid for 24 months after the shipment or delivery to customers<br>
II **Quality Assurance and Warranty Scope**<br>
I Warranty<br>
(1) The warranty will be valid only for products used in r<br>
(2) The warranty is valid for 24 months after the shipme<br>
II The following cases do not belong to our warranty I Warranty<br>
(1) The warranty will be valid only for products used in normal usage conditions.<br>
(2) The warranty is valid for 24 months after the shipment or delivery to customers<br>
II The following cases do not belong to o I **Warranty**<br>
(1) The warranty will be valid only for produc<br>
(2) The warranty is valid for 24 months after<br>
II The following cases do not belong to our<br>
1. The display is demolished.<br>
2. The damage of the display is caus (1) The warranty will be valid only for products used<br>
(2) The warranty is valid for 24 months after the ship<br>
II **The following cases do not belong to our warrar**<br>
1. The display is demolished.<br>
2. The damage of the disp **Connection Layout**<br> **Connection Layouth**<br> **Considers Constant** State The Shipment of<br>
II The following cases do not belong to our warranty scop<br>
1. The display is demolished.<br>
2. The damage of the display is caused by wro

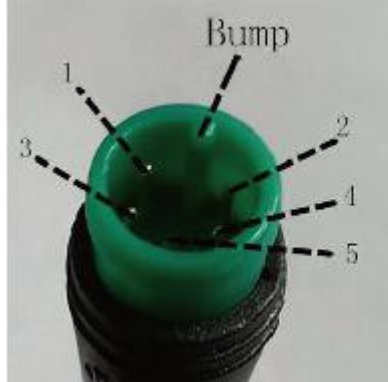

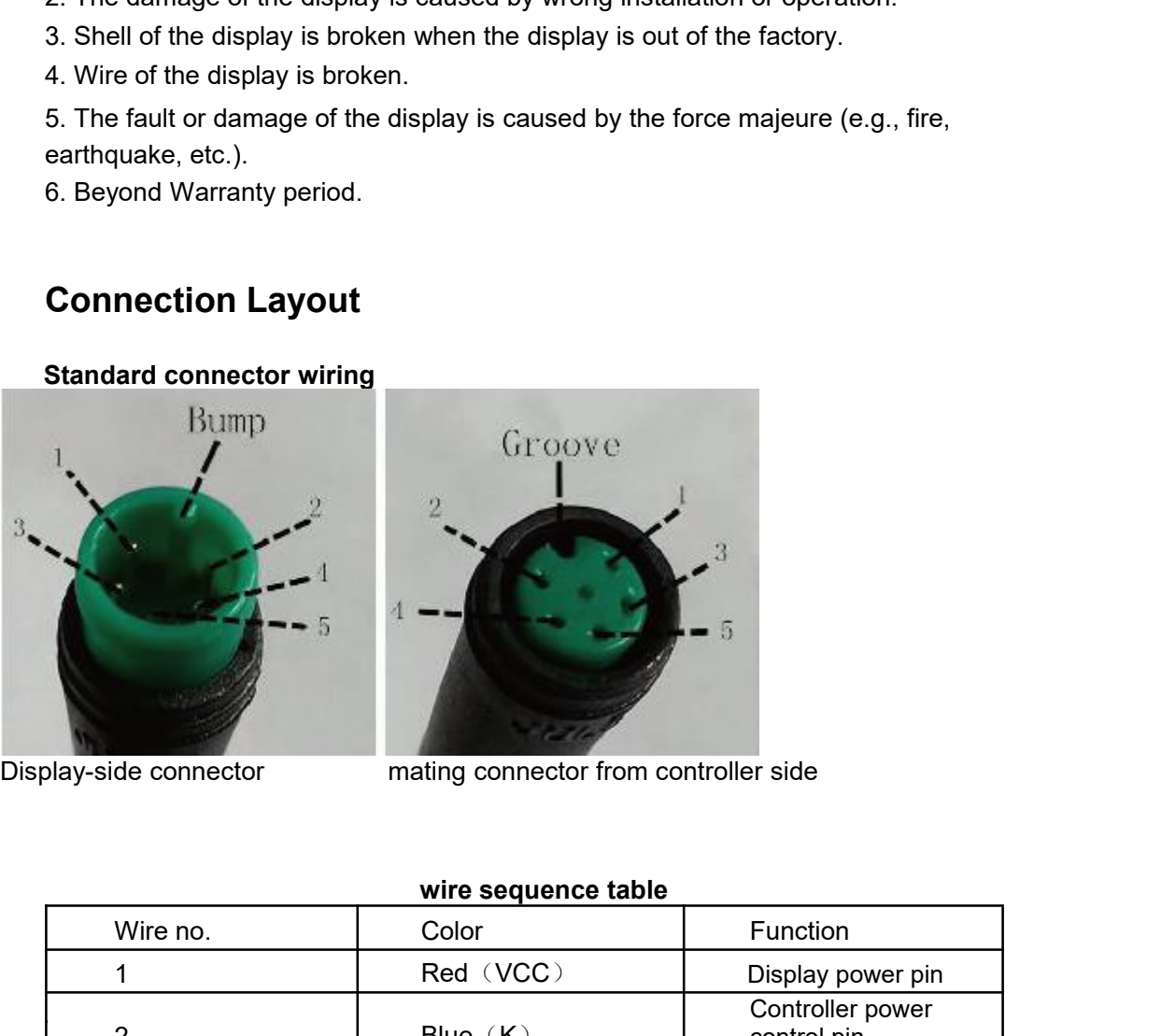

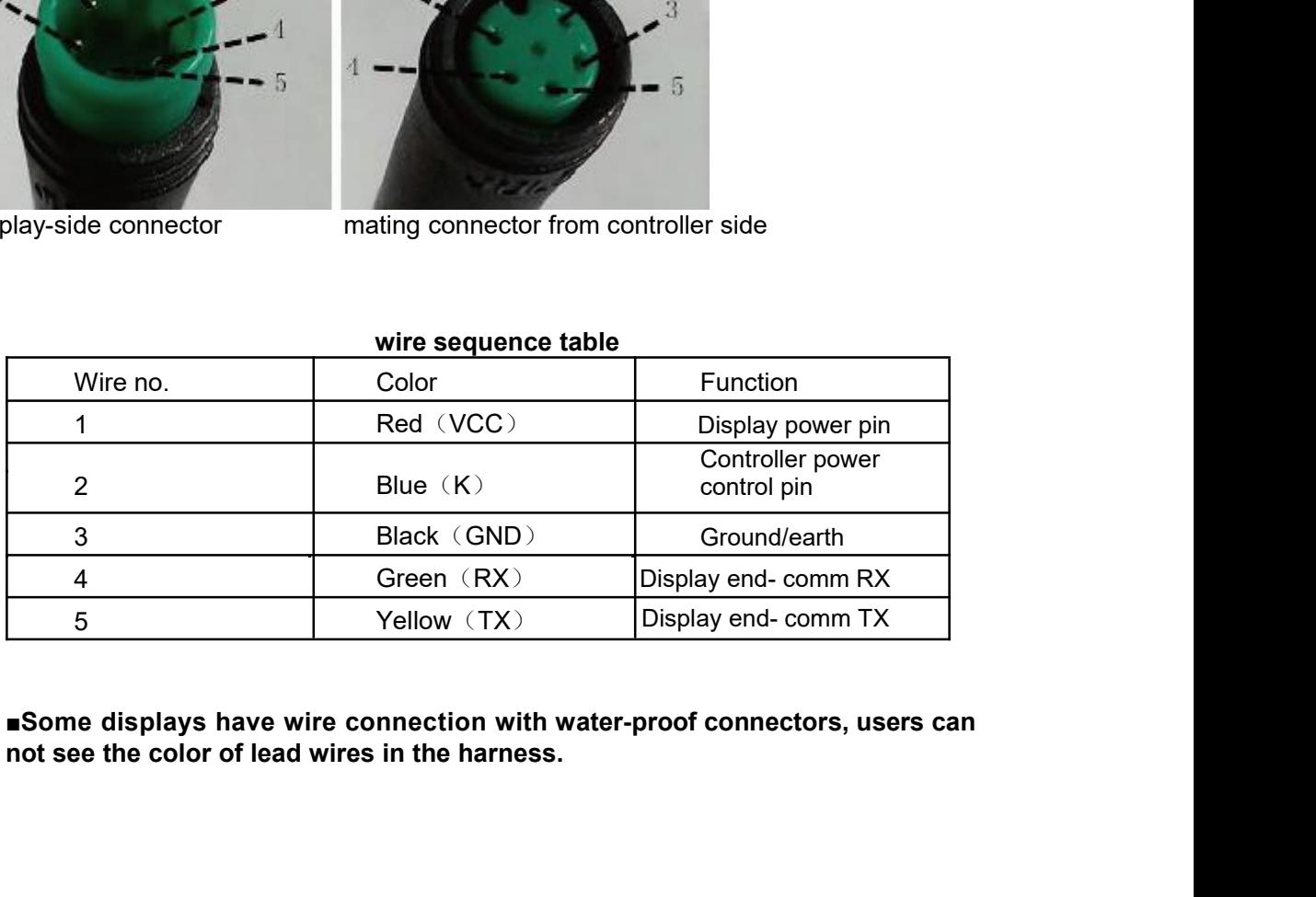

## **Warnings:**

on.

◆Use the display with caution. Don't attempt to release or link the connector when battery is

- ◆Try to avoid hitting the display.
- ◆Don't modify system parameters to avoid parameter disorder.
- ◆Make the display repaired when error code appears.

*\*This manual instruction is a universal version for DISPLAY KD718. Some versions of this display may be different from specification to specification as to the software. Please always refer to an actual version.*

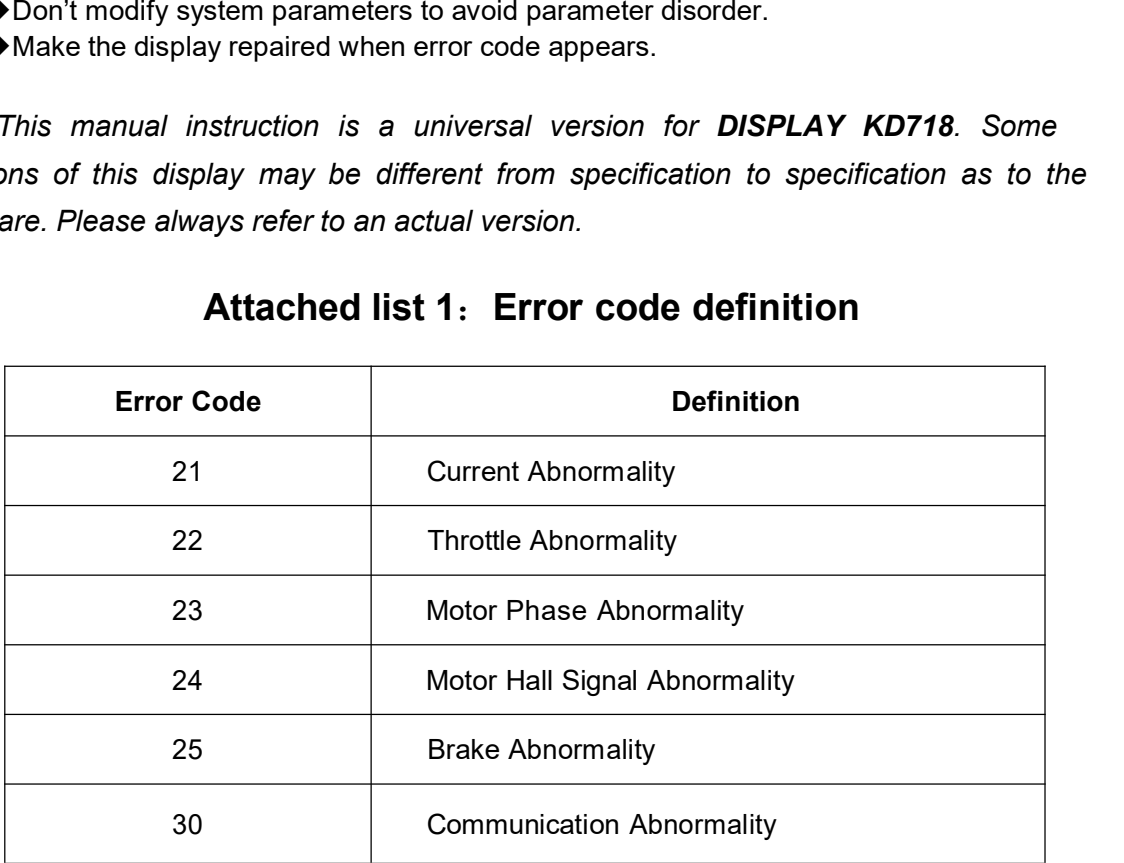

# **Attached list 1**:**Error code definition**